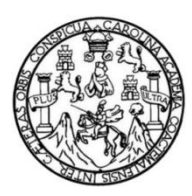

Universidad de San Carlos de Guatemala Facultad de Ingeniería Escuela de Ingeniería en Ciencias y Sistemas

### **SISTEMA DE GESTIÓN ESTADÍSTICO SOBRE INDICADORES DE PRODUCCIÓN PARA EL CENTRO GUATEMALTECO DE PRODUCCIÓN MÁS LIMPIA**

#### **Nery David Hernández Pérez**

Asesorado por el Ing. Freiry Javier Gramajo López

Guatemala, marzo de 2013

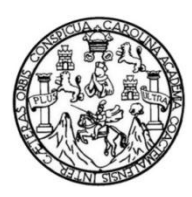

Universidad de San Carlos de Guatemala Facultad de Ingeniería Escuela de Ingeniería en Ciencias y Sistemas

### **SISTEMA DE GESTIÓN ESTADÍSTICO SOBRE INDICADORES DE PRODUCCIÓN PARA EL CENTRO GUATEMALTECO DE PRODUCCIÓN MÁS LIMPIA**

#### **Nery David Hernández Pérez**

Asesorado por el Ing. Freiry Javier Gramajo López

Guatemala, marzo de 2013

#### UNIVERSIDAD DE SAN CARLOS DE GUATEMALA

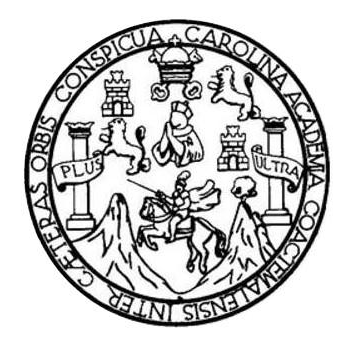

FACULTAD DE INGENIERÍA

### **SISTEMA DE GESTIÓN ESTADÍSTICO SOBRE INDICADORES DE PRODUCCIÓN PARA EL CENTRO GUATEMALTECO DE PRODUCCIÓN MÁS LIMPIA**

TRABAJO DE GRADUACIÓN

## PRESENTADO A JUNTA DIRECTIVA DE LA FACULTAD DE INGENIERÍA POR

#### **NERY DAVID HERNÁNDEZ PÉREZ**

ASESORADO POR EL ING. FREIRY JAVIER GRAMAJO LÓPEZ

AL CONFERÍRSELE EL TÍTULO DE

#### **INGENIERO EN CIENCIAS Y SISTEMAS**

GUATEMALA, MARZO DE 2013

## UNIVERSIDAD DE SAN CARLOS DE GUATEMALA FACULTAD DE INGENIERÍA

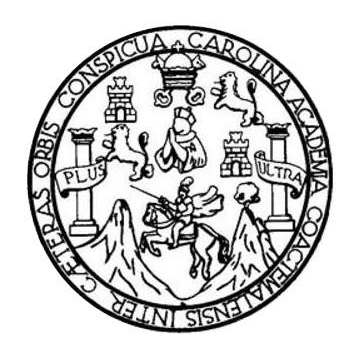

#### **NÓMINA DE JUNTA DIRECTIVA**

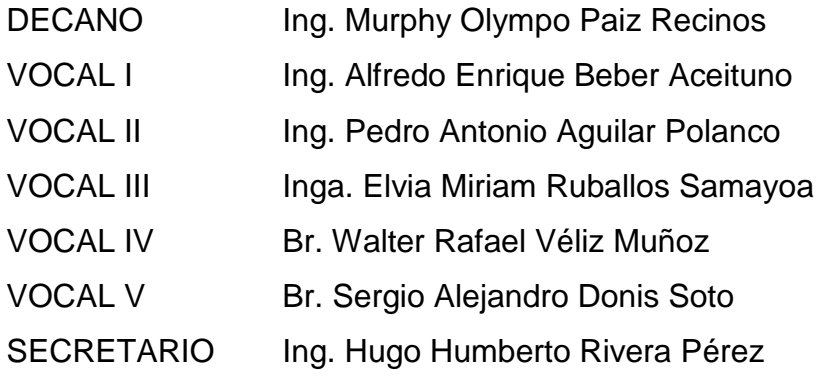

### **TRIBUNAL QUE PRACTICÓ EL EXAMEN GENERAL PRIVADO**

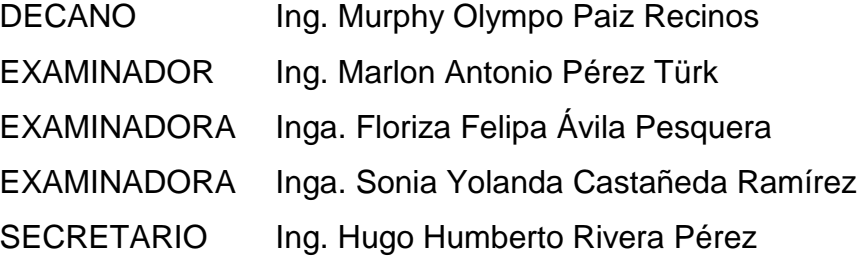

#### **HONORABLE TRIBUNAL EXAMINADOR**

En cumplimiento con los preceptos que establece la ley de la Universidad de San Carlos de Guatemala, presento a su consideración mi trabajo de graduación titulado:

#### **SISTEMA DE GESTIÓN ESTADÍSTICO SOBRE INDICADORES DE PRODUCCIÓN PARA EL CENTRO GUATEMALTECO DE PRODUCCIÓN MÁS LIMPIA**

Tema que me fuera asignado por la Dirección de la Escuela de Ingeniería en Ciencias y Sistemas, el 16 de marzo de 2011.

Nery David Hernández Pérez

Guatemala, 28 de mayo de 2012

Inga. Norma Ileana Sarmiento Zeceña de Serrano Directora Unidad de EPS Facultad de Ingeniería

Estimada Ingeniera Sarmiento Zeceña

Por este medio atentamente le informo que como asesor de la práctica del Ejercicio Profesional Supervisado (EPS), del estudiante universitario de la Carrera de Ingeniería en Ciencias y Sistemas, Nery David Hernández Pérez, carné 200413697, procedí a revisar el informe final, cuyo título es "SISTEMA DE GESTIÓN **ESTADÍSTICO SOBRE** INDICADORES DE PRODUCCIÓN PARA EL CENTRO GUATEMALTECO DE PRODUCCIÓN MÁS LIMPIA".

En tal virtud, lo doy por aprobado, solicitándole darle el tramite respectivo.

Sin otro particular, me es grato suscribirme.

Atentamente,

tng. Javier Gramato Asesor de orovedto

Freiry Javier Gramajo López Ing. Ciencias y Sistemas Col. 4036 **DEA Inteligencia Artificial** 

**UNIVERSIDAD DE SAN CARLOS DECITATEMALA** 

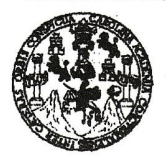

**FACULTAD DE INGENIERÍA** 

**UNIDAD DE EPS** 

Guatemala, 25 de septiembre de 2012. REF.EPS.DOC.1315.09.2012.

Inga. Sigrid Alitza Calderón de León Directora Unidad de EPS Facultad de Ingeniería Presente

Estimada Ingeniera Calderón de León.

Por este medio atentamente le informo que como Supervisora de la Práctica del Ejercicio Profesional Supervisado, (E.P.S) del estudiante universitario de la Carrera de Ingeniería en Ciencias y Sistemas, Nery David Hernández Pérez Carné No. 200413697 procedí a revisar el informe final, cuyo título es "SISTEMA DE GESTIÓN ESTADÍSTICO SOBRE INDICADORES DE PRODUCCIÓN PARA EL CENTRO GUATEMALTECO DE PRODUCCIÒN MÁS LIMPIA".

En tal virtud, LO DOY POR APROBADO, solicitándole darle el trámite respectivo.

Sin otro particular, me es grato suscribirme.

Atentamente,

"Id y Enseñad a Todos" Inga. Floriza Felipa vila Pesquera de Medinilla Supervisora de EPS Área de Ingeniería en Ciencias y Sistemas iversidad de de Guai ASESOR(A)-SUPERVISOR(A) DE EPS Unidad de Prácticas de Ingeniería

Facultad de Ingeni

FFAPdM/RA

UNIVERSIDAD DE SAN CARLOS **DEGITATEMALA** 

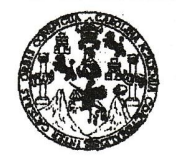

**FACULTAD DE INGENIERÍA** 

**UNIDAD DE EPS** 

Guatemala, 25 de septiembre de 2012. REF.EPS.D.777.09.2012.

Ing. Marlon Antonio Pérez Turk Director Escuela de Ingeniería Ciencias y Sistemas Facultad de Ingeniería Presente

Estimado Ingeniero Perez Turk.

Por este medio atentamente le envío el informe final correspondiente a la práctica del Ejercicio Profesional Supervisado, (E.P.S) titulado "SISTEMA DE GESTIÓN ESTADÍSTICO **PRODUCCIÓN SOBRE INDICADORES** DE **PARA** EL **CENTRO** GUATEMALTECO DE PRODUCCIÓN MÁS LIMPIA", que fue desarrollado por el estudiante universitario Nery David Hernández Pérez carné No. 200413697 quien fue debidamente asesorado por el Ing. Javier Gramajo López y supervisado por la Inga. Floriza Felipa Ávila Pesquera de Medinilla.

Por lo que habiendo cumplido con los objetivos y requisitos de ley del referido trabajo y existiendo la aprobación del mismo por parte del Asesor y la Supervisora de EPS, en mi calidad de Directora apruebo su contenido solicitándole darle el trámite respectivo.

Sin otro particular, me es grato suscribirme.

Atentamente, "Id y Enseñad a Todos"

Inga. Sign

Directora Unidad de EI nided de Frécticas de Ingeniería y EPS

hacultad de Ingenier

SACdL/ra

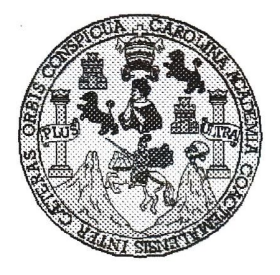

Universidad San Carlos de Guatemala Facultad de Ingeniería Escuela de Ingeniería en Ciencias y Sistemas

Guatemala, 03 de Octubre de 2012

Ingeniero **Marlon Antonio Pérez Turk** Director de la Escuela de Ingeniería En Ciencias y Sistemas

Respetable Ingeniero Pérez:

Por este medio hago de su conocimiento que he revisado el trabajo de graduación-EPS del estudiante NERY DAVID HERNÁNDEZ PÉREZ, carné 200413697, titulado: "SISTEMA DE GESTIÓN ESTADÍSTICO SOBRE INDICADORES DE PRODUCCIÓN PARA EL CENTRO GUATEMALTECO DE PRODUCCIÓN MÁS LIMPIA", y a mi criterio el mismo cumple con los objetivos propuestos para su desarrollo, según el protocolo.

Al agradecer su atención a la presente, aprovecho la oportunidad para suscribirme.

Atentamente,

Ing. Carlos Alfredo Azurdia Coordinador de Privados ORDINACIO y Reyisión de Trabajos de Graduación

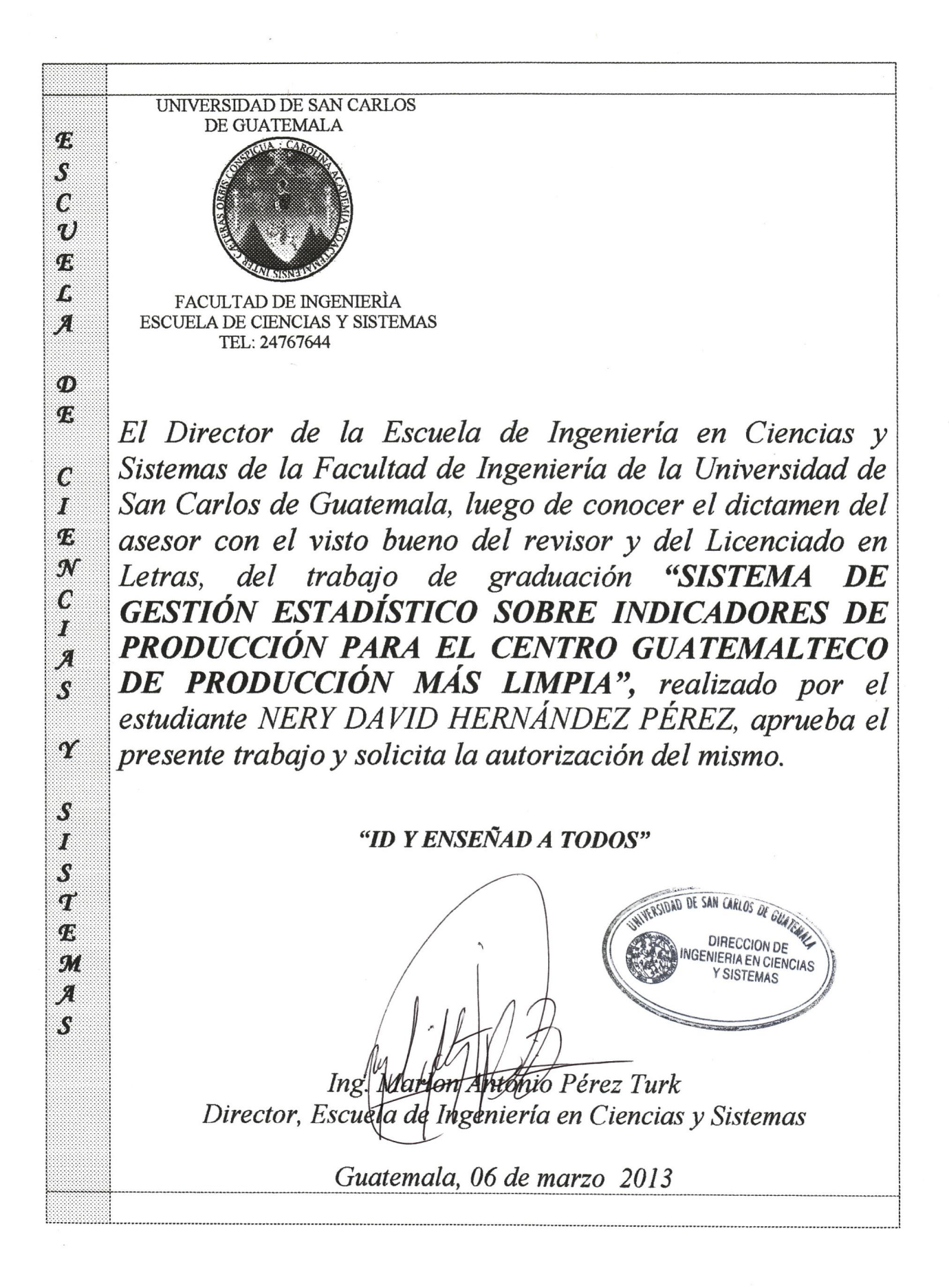

Universidad de San Carlos de Guatemala

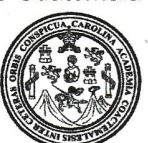

Facultad de Ingeniería Decanato

Ref.DTG.179.2013

El Decano de la Facultad de Ingeniería de la Universidad luego de de San Carlos de Guatemala. conocer  $l$ a parte del Director de la aprobación por Escuela de Ingeniería en Ciencias y Sistemas, al trabajo de graduación titulado: SISTEMA DE GESTIÓN ESTADÍSTICO SOBRE INDICADORES DE PRODUCCIÓN PARA EL CENTRO GUATEMALTECO DE PRODUCCIÓN MÁS LIMPIA, presentado por el estudiante universitario. Nery David Hernández Pérez. procede a la autorización para la impresión del mismo.

 $\neg$   $\P$   $\land$   $\Box$ 

**IMPRÍMASE** AD DE INGENIERI **Murphy**  $lna$ . vmpo Paiz Recinos Decano

Guatemala, marzo de 2013

 $\overline{I}$ cc

# ÍNDICE GENERAL

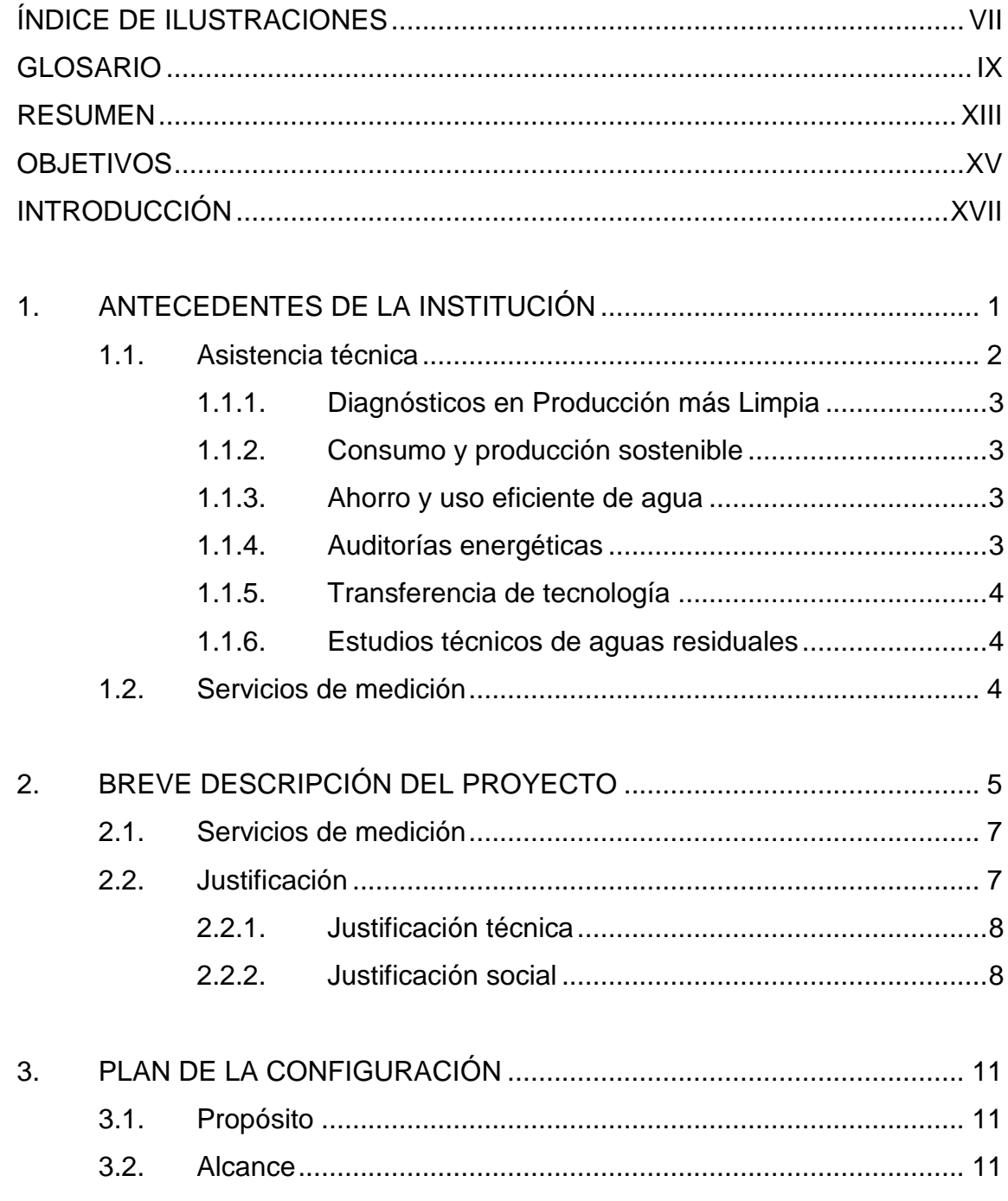

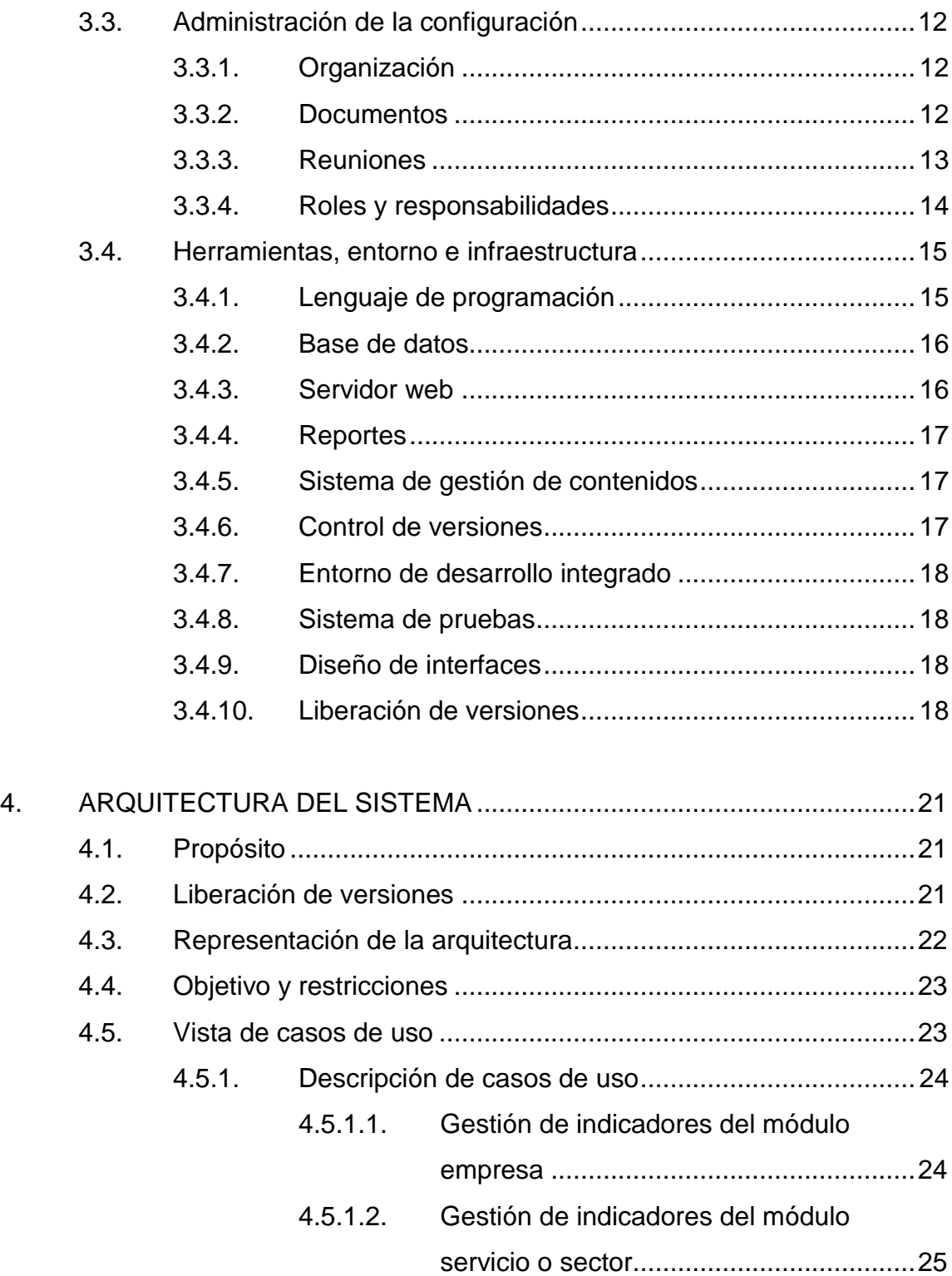

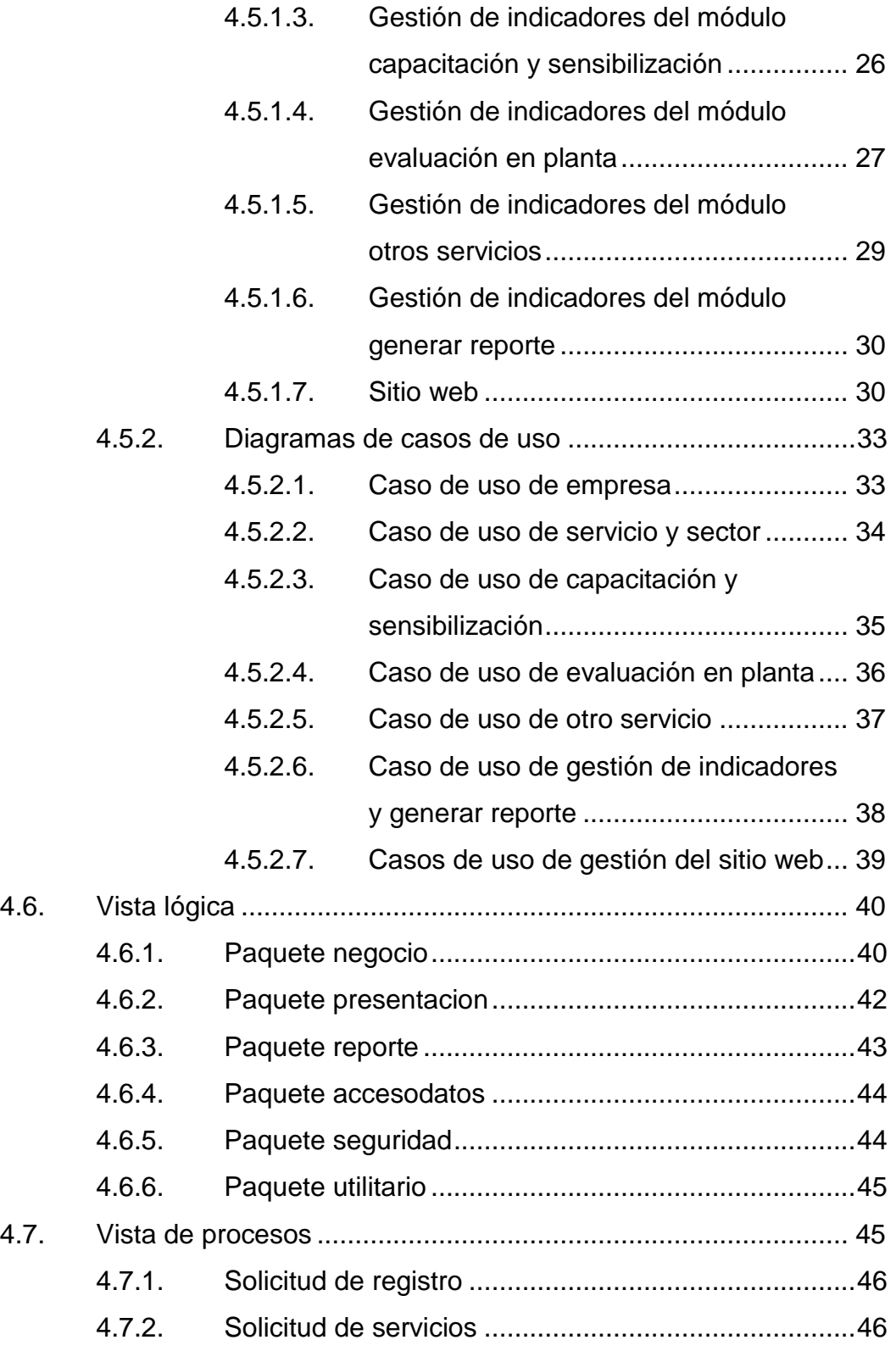

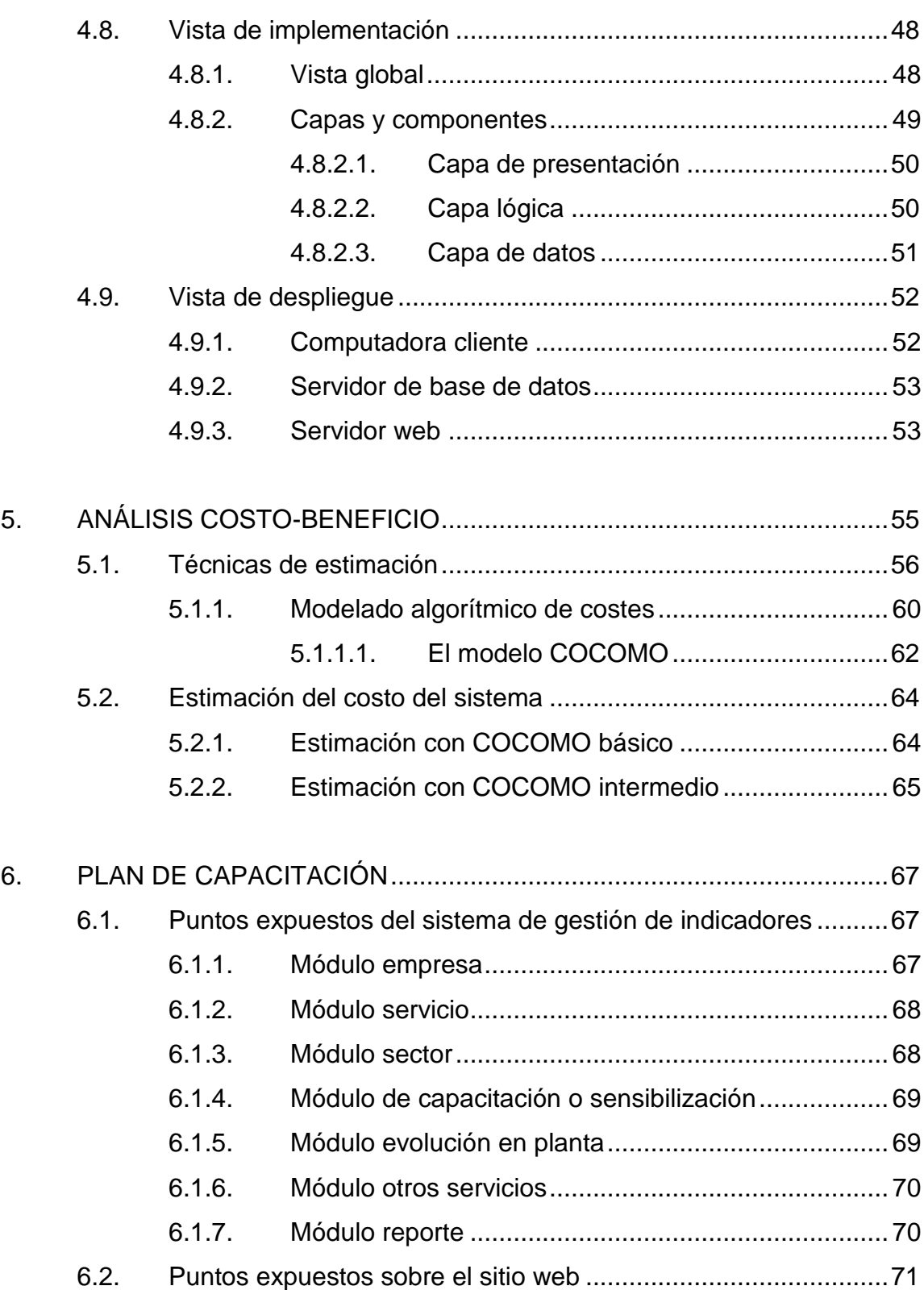

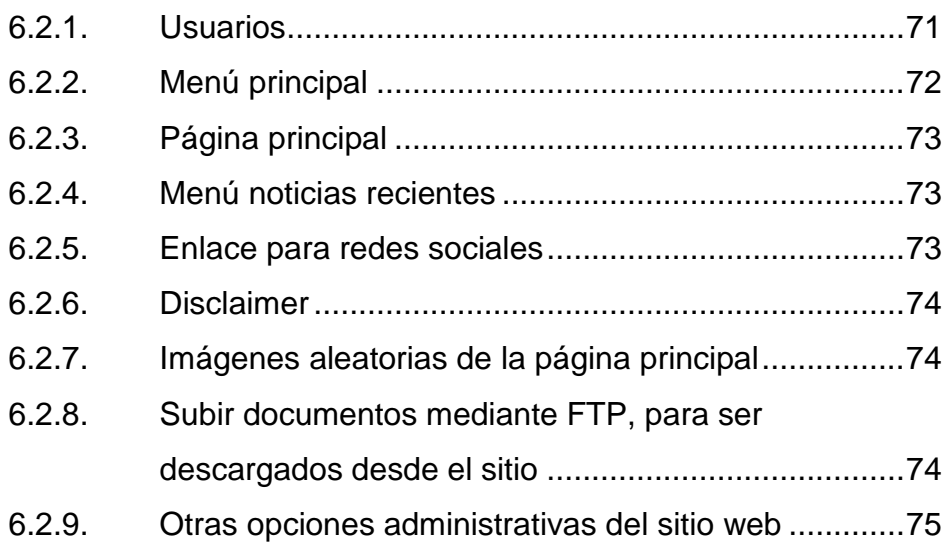

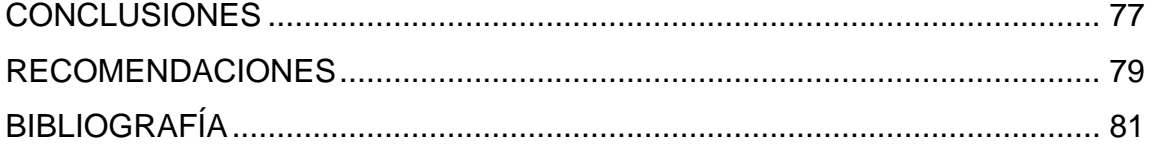

VI

# <span id="page-22-0"></span>**ÍNDICE DE ILUSTRACIONES**

## **Figuras**

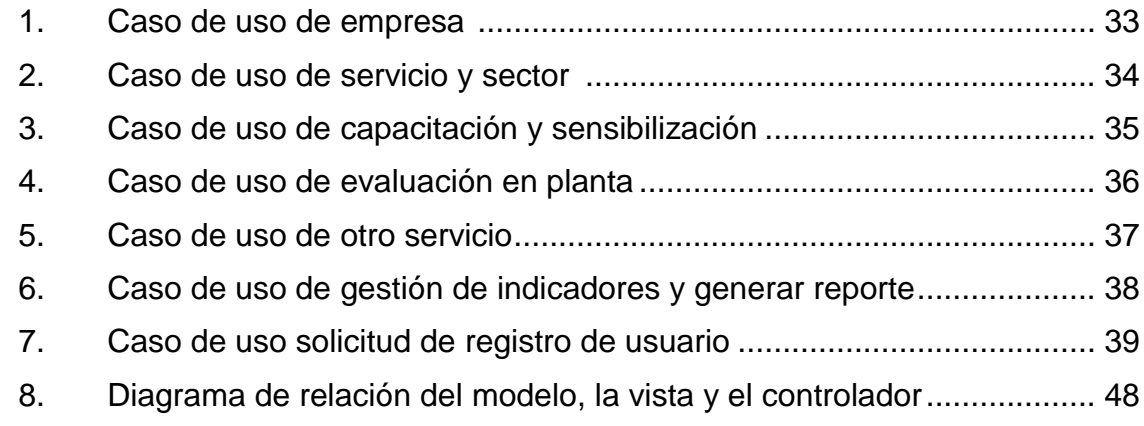

### **Tablas**

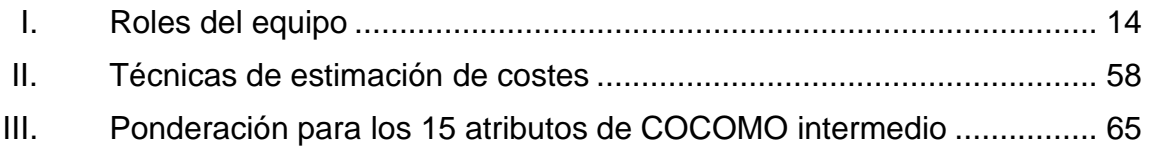

#### **GLOSARIO**

<span id="page-24-0"></span>**BORSICCA** Bolsa de Residuos Industriales de Centroamérica y el Caribe. **CGP+L** Centro Guatemalteco de Producción Más Limpia. **Cron** Es un administrador regular de procesos en segundo plano que ejecuta procesos o guiones a intervalos regulares, por ejemplo, cada minuto, día, semana o mes. **EEP** Evaluación en planta. **Energía térmica** Es la energía liberada en forma de calor. Puede ser obtenida de la naturaleza o del sol, mediante una reacción exotérmica, como la combustión de algún combustible. **Hosting** Es el servicio que provee a los usuarios de Internet un sistema para almacenar información, imágenes, vídeo o cualquier contenido accesible vía web. **Indicador** Es la medida cuantitativa o la observación cualitativa que permite identificar cambios en el tiempo y cuyo propósito es determinar qué tan bien está

funcionando un sistema.

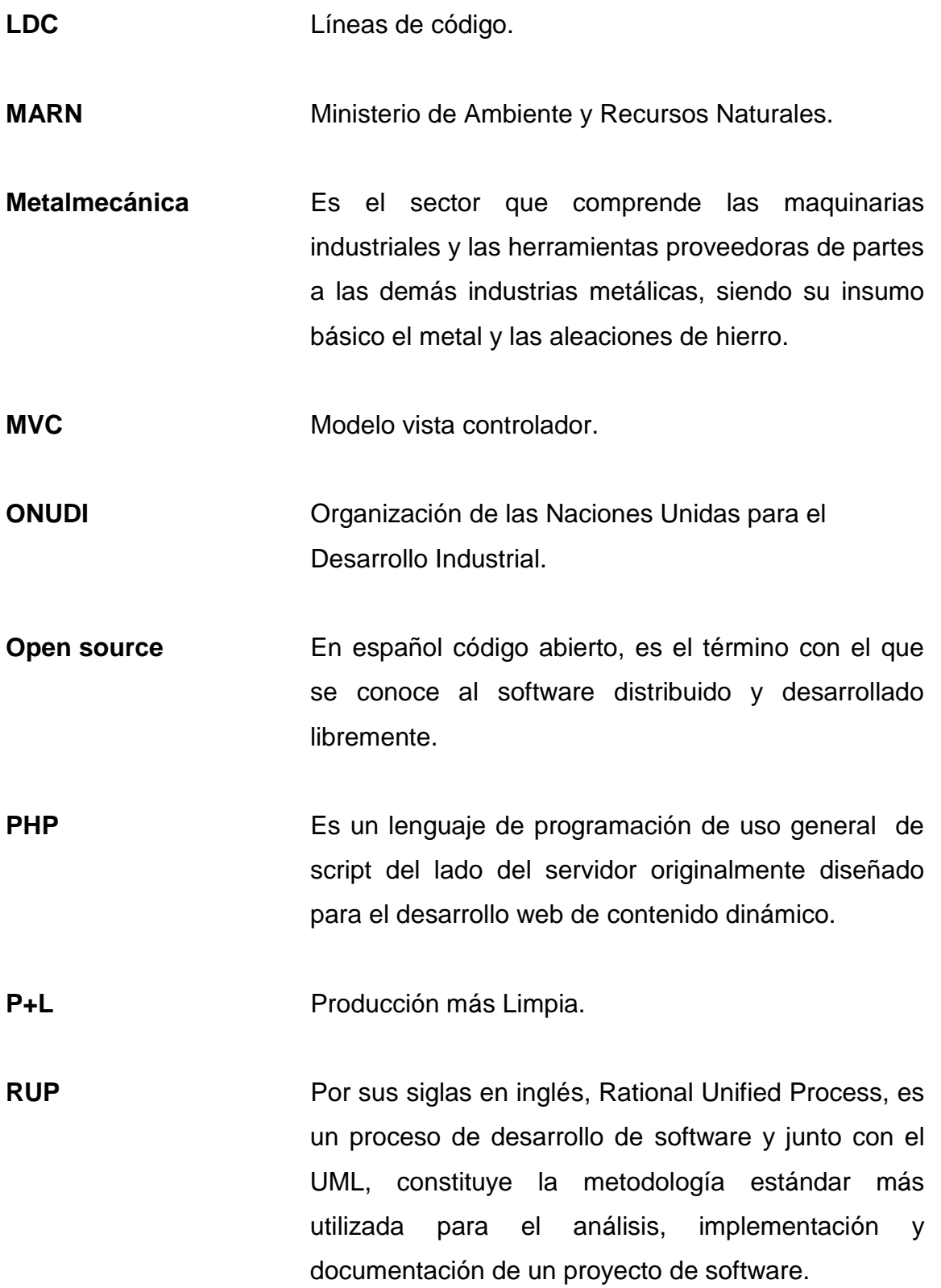

X

- **Scrum** Es un marco de trabajo para la gestión y desarrollo [de software](http://es.wikipedia.org/wiki/Desarrollo_de_software) basada en un proceso [iterativo e](http://es.wikipedia.org/wiki/Desarrollo_iterativo_y_creciente)  [incremental](http://es.wikipedia.org/wiki/Desarrollo_iterativo_y_creciente) utilizado comúnmente en entornos basados en el [desarrollo ágil de software.](http://es.wikipedia.org/wiki/Desarrollo_%C3%A1gil_de_software)
- **Server-side scripting** Es una tecnología de servidor web en la que se cumple la petición de un usuario mediante la ejecución de un script directamente en el servidor, para generar páginas web dinámicas.
- **Software** Es el equipamiento lógico que un sistema informático y comprende el conjunto de los componentes lógicos que hace posible la realización de tareas específicas.
- **UML** Por sus siglas en inglés, Unified Modeling Language, es el lenguaje de modelado de sistemas de software, más conocido y utilizado en la actualidad.
- URL Es una secuencia de caracteres, de acuerdo a un formato modélico y estándar, que se usa para nombrar recursos en Internet para su localización o identificación.

XII

#### **RESUMEN**

<span id="page-28-0"></span>"En Guatemala la Producción más Limpia (P+L) ha sido impulsada por el Ministerio de Ambiente y Recursos Naturales (MARN) desde el 2007, sin embargo, es hasta el 2009 cuando se concretiza la aprobación por parte del MARN en una política nacional de Producción más Limpia, acción realizada con el apoyo del Centro Guatemalteco de Producción más Limpia (CGP+L) este encargado de desarrollar y proveer las condiciones necesarias, así como, de fomentar la capacidad local en la aplicación de Producción más Limpia y temas relacionados, contribuyendo con la eficiencia, competitividad, compatibilidad ambiental y desarrollo social de las organizaciones públicas y privadas a nivel nacional." <sup>1</sup>

En Guatemala, la temática de P+L ha sido liderada e impulsada por el CGP+L desde 1999, el cual ha tenido un rol sustancial en la promoción de tecnologías ambientales amigables dentro del sector productivo.

El CGP+L a través de evaluaciones a empresas de diferentes sectores, obtiene información sobre diferentes aspectos, entre estos se pueden mencionar factores y motivaciones para adoptar tecnologías limpias, limitaciones y obstáculos encontrados, beneficios económicos y no económicos percibidos, análisis costo beneficio de las empresas, evaluaciones en planta, así como, información ambiental relacionada con las operaciones de la empresa, entre estas, energía eléctrica, energía térmica, minimización y control de emisiones sólidas, líquidas y gaseosas.

l

<sup>1</sup>Ministerio de Ambiente y Recursos Naturales. Estudio sobre Promoción de la Transferencia y Asimilación de Tecnología de Producción Más Limpia en el Sector Productivo del País: Estudio de Casos y su Presentación. p. 1.

A raíz de lo anterior surge este proyecto de EPS el cual tendrá como fin la construcción de un sistema en el cual se podrá almacenar y gestionar toda la información obtenida por el CGP+L, está se almacena de forma clasificada en diferentes módulos desde donde se podrán realizar consultas. Está información será procesada mediante fórmulas matemáticas para obtener una serie de indicadores importantes de los cuales se podrá obtener un reporte en formato PDF.

Así como, se creará un sitio web utilizando tecnologías recientes, el cual permita publicar toda la información relacionada con la organización de forma clasificada y ordenada.

Para el seguimiento del proyecto se utilizó Scrum, basado en un desarrollo iterativo e incremental, que permite tener una buena comunicación con las personas involucradas en el proyecto. Para la construcción del proyecto se utilizaron las herramientas de software MySQL, MySQL Workbench, Apache, JQuery, Ajax, PHP, PHPUnit, ReportList, Eclipse, Drupal 7. Para la arquitectura del sistema se utilizó el patrón MVC, el cual separa los datos de una aplicación, la interfaz de usuario y la lógica del negocio.

#### **OBJETIVOS**

#### <span id="page-30-0"></span>**General**

Asistir al Centro Guatemalteco de Producción más Limpia en la construcción de un sistema que permita gestionar toda la información recabada de las distintas evaluaciones realizadas a las empresas, así como, los servicios prestados, permitiendo realizar búsquedas más rápidamente y la generación de un reporte de indicadores utilizando diferentes fórmulas matemáticas. Así como, la creación de un sitio web informativo, el cual servirá para publicar toda la información relacionada con cualquier tipo de evento realizado y documentos informativos.

#### **Específicos**

- 1. Automatizar la gestión de la información de las evaluaciones realizadas a las diferentes empresas.
- 2. Optimizar el tiempo de búsqueda de la información, realizando búsquedas por servicio, fecha, ubicación, capacitador y nombre de la empresa.
- 3. Crear una base de datos donde se almacenará la información de evaluaciones, la cual puede ser accedida desde cualquier ubicación, así como, minimizar costos en el proceso de administración y almacenamiento de la información.

XV

- 4. Construcción de un sitio web para publicar información relacionada sobre la organización, utilizando tecnologías recientes. El diseño del mismo será seleccionado por el CGP+L.
- 5. Realizar capacitaciones a los usuarios sobre la utilización y mantenimiento del sistema para gestionar la información almacenada, así como, la administración del sitio web.

### **INTRODUCCIÓN**

<span id="page-32-0"></span>La importancia de la implementación de tecnologías de Producción más Limpia en los procesos de producción en las empresas, tiene como resultado diversos beneficios económicos, sociales y ambientales, además esto ayuda a mejorar su imagen y cumplir con las normas ambientales estipuladas tanto en el mercado nacional como en el internacional. En Guatemala, estas tecnologías de Producción más Limpia han sido lideradas e impulsadas por el CGP+L desde 1999, el cual ha tenido un rol sustancial en la promoción de tecnologías ambientales amigables dentro del sector productivo.

Con la aplicación de estas tecnologías, se obtiene una optimización en el uso de materias primas importantes en los procesos de producción, esto se ve reflejado en significativos ahorros monetarios, resultado de la reducción en el consumo de estos recursos. El CGP+L desarrolla y provee las condiciones necesarias para fomentar la capacidad local en la aplicación de políticas de P+L, brindando asesoría y evaluaciones a las diferentes empresas.

La información almacenada por el CGP+L, cada vez es mayor, por lo que se dificultaba la gestión de está, ya que se necesitaba en muchas ocasiones consultar datos específicos dentro de toda la información guardada en archivos, las búsquedas más frecuentes se dan por el nombre de la empresa, por fecha, nombres de sectores, sectores registrados, listado de evaluaciones por sectores. De la información almacenada se necesitaba generar un reporte de indicadores mediante fórmulas matemáticas establecidas.

XVII

Así como, se necesitaba un sitio web, ya que el actual ya no cumplía con las funcionalidades que la empresa necesita actualmente, por lo cual es necesario construir otro con tecnologías recientes.

Este proyecto surge con la finalidad de cubrir con todos los requerimientos planteados por el CGP+L, construyendo un sistema que permitirá la gestión de la información recabada, almacenándola en una base de datos. Permitiendo acceder a la información a través del sistema a construir desde diferentes ubicaciones.

La información almacenada es proveniente de servicios prestados y de las evaluaciones del estado de las diferentes empresas, mediante el análisis de los procesos de producción para determinar su condición y reducir cualquier riesgo ambiental para los seres humanos y el ambiente, el sistema a construir permitirá almacenar de forma clasificada toda la información recabada, está estará clasificada por los módulos empresa, servicio, sector, capacitación y sensibilización, evaluaciones en planta, otros servicios e indicadores.

Se almacenarán todos los datos necesarios de las empresas evaluadas, los sectores atendidos, los tipos de servicios que se han proporcionado, las capacitaciones, las sensibilizaciones, toda está información estará relacionada entre sí, permitiendo un proceso de administración completo permitiendo agregar, cambiar y eliminar la información que se necesite, proveyendo la funcionalidad de generar un reporte de indicadores con base a los datos almacenados, entre estos estarán porcentajes de inversión, porcentajes de ahorro, promedio de inversión, período simple de recuperación de inversión promedio, entre otros.

XVIII

Así también, se desarrolló un sitio web utilizando tecnologías recientes, el diseño del mismo fue propuesto por el diseñador gráfico del CGP+L, este sitio web contiene toda la información relevante de la organización, sus actividades, su política de calidad y ambiente, capacitaciones, asistencia técnica, servicio de medición, entre otra información, el autor podrá crear un nuevo artículo, subir fotografías, vídeos, colocar enlaces de descarga de los diferentes documentos que se quieran publicar.

Para el soporte del proceso de adaptación del sistema de gestión de la información y del sitio web, se desarrollaron capacitaciones con los usuarios explicando las funciones generales y específicas para su utilización, se entregarán manuales de usuario y los detalles técnicos plasmados en este documento para tener referencia de cada funcionalidad explicada.

La construcción del sistema para la gestión del CGP+L y el sitio web se realizó utilizando tecnologías recientes de software libre, este de gran beneficio entre las PYMES, entre las ventajas que brinda está el bajo costo de adquisición o en ocasiones puede ser gratis, estabilidad, personalización, se puede tener el software a la medida, seguridad, cumplimiento de estándares entre otros.

En este documento se detalla la forma en que se llevó a cabo la construcción del sistema, describiendo de forma clara las herramientas utilizadas para la construcción de este, así como, la arquitectura, costos y puntos importantes explicados en la capacitación del sistema.

XIX

La información de este documento como nombres de organizaciones, compañías, nombres de productos, correos electrónicos, logotipos, nombres de personas, lugares, sucesos mencionados, enlaces hacia documentos externos, pertenecen a sus dueños y todos tienen sus respectivas referencias a los autores originales.
## **1. ANTECEDENTES DE LA INSTITUCIÓN**

"El Centro Guatemalteco de Producción más Limpia (CGP+L) es una institución técnica sin fines de lucro que fue establecida el 15 de julio de 1999. Ha contado con el apoyo de instituciones nacionales como la Cámara de Industria de Guatemala, también instituciones internacionales como la Organización de las Naciones Unidas para el Desarrollo Industrial (ONUDI) actualmente, forma parte de la Red Latinoamericana de Producción más Limpia. Las operaciones del centro persiguen los siguientes objetivos:

- Introducir medidas económicamente satisfactorías de Producción más Limpia (P+L), a través de evaluaciones en planta.
- Contar con un mecanismo establecido para la introducción continua de tecnologías de vanguardia en el área de P+L, incluyendo asesoría e inversión y fortalecer la capacidad local en la P+L.
- Tener un centro de información computarizado a través de la integración a la red internacional de P+L y de los Centros Nacionales para la Producción más Limpia (CNP+L) alrededor del mundo.

Todos los objetivos específicos anteriormente mencionados van encaminados a cumplir con el objetivo general, aumentar la competitividad de las empresas nacionales a través de la aplicación de Producción más Limpia."<sup>2</sup>

l

 $^{2}$ Centro Guatemalteco de Producción más Limpia. *Quiénes Somos* [en línea]. http://www.cgpl.org.gt/cgpl. Consulta: 10 de enero de 2012.

Dentro de la política de calidad y ambiente del CGP+L se ofrecen servicios de calidad con personal calificado para satisfacer las necesidades de los clientes.

Conforme a los objetivos de calidad y ambiente establecidos, manteniendo un compromiso de mejora continua en las actividades que se desarrollan, previniendo la contaminación y desempeñando un papel ejemplar a través del Sistema de Gestión de Calidad y Ambiente.

El CGP+L está comprometido a cumplir las legislaciones ambientales nacionales y otros requisitos aplicables a la institución. Por otra parte, previene la contaminación contribuyendo a mejorar el desempeño ambiental de sus clientes y a través de:

- La optimización del consumo de recursos naturales.
- La reducción de desechos y emisiones en la fuente.
- El manejo y disposición adecuada de desechos.
- La incorporación de consideraciones ambientales en los procesos de entrega de servicios y adquisición de bienes y servicios para su funcionamiento.

### **1.1. Asistencia técnica**

l

"Las asistencias técnicas brindadas cubren desde diagnósticos de ahorro, asesorías, auditorías, servicios de medición, transferencia de tecnología, consumo y producción sostenible."<sup>3</sup>

<sup>&</sup>lt;sup>3</sup>Centro Guatemalteco de Producción Más Limpia. Asistencia Técnica [en línea]. http://www.cgpl.org.gt/asistenciatecnica. Consulta: 10 de enero de 2012.

#### **1.1.1. Diagnósticos en Producción más Limpia**

Consiste en un análisis detallado de las áreas de potencial de aplicación de P+L, con el objetivo de identificar opciones de P+L que permitan la optimización de procesos, consumo de materias primas e insumos y la reducción de emisiones y desechos.

#### **1.1.2. Consumo y producción sostenible**

Asistencia técnica para la mejora de procesos en áreas de producción y administración, que contribuyen a la optimización de los consumos a nivel general de la empresa/institución y la reducción en la fuente de las emisiones y desechos. Por medio de está asistencia técnica la empresa obtiene beneficios económicos, ambientales y sociales.

#### **1.1.3. Ahorro y uso eficiente de agua**

Asistencia técnica enfocada a la optimización del consumo del recurso hídrico, por medio de la identificación y evaluación de opciones técnicas enfocadas a la reducción del consumo de agua y a la reducción en la generación de aguas residuales. Además de los beneficios económicos y ambientales, contribuye al cumplimiento legal ambiental vigente y específico para la descarga de aguas residuales.

#### **1.1.4. Auditorías energéticas**

Asistencia técnica dirigida a la identificación de puntos de mejora para el uso eficiente de energía eléctrica y térmica en procesos, áreas administrativas, servicios, comercio, instituciones públicas, universidades, entre otros.

#### **1.1.5. Transferencia de tecnología**

Consiste en la investigación en tecnologías más limpias bajo los requerimientos/necesidades de una empresa o institución. El CGP+L tiene la capacidad de investigar, identificar, adaptar y evaluar opciones técnicas las cuales tienen la característica de ser más amigable con el ambiente.

#### **1.1.6. Estudios técnicos de aguas residuales**

En Guatemala está vigente el Acuerdo Gubernativo 236-2006 sobre reglamento de las descargas y rehusó de aguas residuales y de la disposición de lodos, el cual requiere que los entes generadores de aguas residuales cuenten con el estudio técnico que se constituye como una herramienta legal ambiental con la cual se establece el nivel de cumplimiento del ente generador respecto a lo establecido por el reglamento. El CGP+L elabora el estudio técnico bajo los parámetros solicitados por el reglamento, lo que permite que el ente generador logre cumplir el reglamento de una forma preventiva y rentable.

#### **1.2. Servicios de medición**

Dentro de los servicios de medición brindados por el CGP+L se encuentran la calidad de aire, emisiones de combustión, termografías, calidad de la energía eléctrica, iluminación y ruido, asesoría legal ambiental, gestión de residuos por medio de la Bolsa de Residuos Industriales de Centroamérica y El Caribe (BORSICCA), campañas ambientales, implementación de oficina verde y generación de indicadores e índices de desempeño.

# **2. BREVE DESCRIPCIÓN DEL PROYECTO**

Actualmente el Centro Guatemalteco de Producción más Limpia, tiene la necesidad de implementar un sistema para gestionar toda la información recabada sobre la Producción más Limpia obtenida, de diferentes empresas, en las cuales se ha capacitado al personal y se han realizado evaluaciones en planta, el sistema a construir será una aplicación web, la cual permitirá la gestión de la información obtenida, así como, un sitio web en donde se pueda publicar toda la información general y específica del CGP+L, entre esta las capacitaciones, diplomados, congresos, etcétera.

El sistema contará con varios módulos entre estos el módulo de empresa, servicios, sectores, capacitaciones y sensibilizaciones, evaluaciones en planta y el de la tabla resumen de los indicadores, esto permitirá gestionar la información de una forma más ordenada, cada uno de los módulos permitirá visualizar la información almacenada y hacer diferentes tipos de consultas, se generará un reporte con un resumen de indicadores los cuales facilitarán medir los cambios a través del tiempo.

.

Se realizarán búsquedas en cada módulo por nombre de la empresa, nombre del servicio, nombre del instructor, por fecha, por cada uno de los diferentes rubros, esto facilitará la información.

El CGP+L cuenta con gran cantidad de indicadores, sobre evaluaciones de producción los cuales se calcularán y se podrán ver en el reporte generado.

El manejo de la información almacenada generará una tabla comparativa donde se evalúa el consumo de energía, kilovatios hora por persona o por área, consumo de agua y aguas residuales, utilización de la materia prima, emisiones de gases producidas, esto ayudará al CGP+L a realizar un mejor análisis de las prácticas empleadas.

El sitio web se diseñó conjuntamente con el diseñador gráfico del CGP+L, basándose en las líneas de diseño propuestas y definidas, entre estas, colores, menús, submenús, encabezado, pie de página, carrusel de imágenes, afectos en los menús, etcétera. El sitio web actualmente se encuentra desactualizado y hecho con tecnologías obsoletas este ha sido víctima de diferentes ataques cibernéticos, por lo cual se debe construir otro nuevo sitio web. Entre los beneficios que se esperan obtener en la implementación de este sistema están:

- Mejorará la organización de la información obtenida de las empresas.
- Reducción de tiempo en las búsquedas de la información.
- Generación de un reporte que contiene una tabla comparativa de indicadores los cuales servirán para una mejor toma de decisiones.
- Construcción de un sitio web, mejorando su seguridad y diseño y todas sus funcionalidades.
- Mejorar la comunicación y publicidad de las capacitaciones y diplomados que se prestan a diferentes empresas.

Tanto el sistema de gestión de la información sobre la Producción más Limpia, como el sitio web estarán alojados en un servidor remoto proporcionado por un proveedor.

#### **2.1. Servicios de medición**

La información contenida dentro del sistema de gestión de los indicadores, será sólo proveniente del CGP+L, basada en la información que ellos han recolectado en las diferentes evaluaciones que han realizado en diferentes empresas, estas únicamente están dentro del territorio guatemalteco, está información es únicamente acerca de evaluaciones sobre Producción más Limpia.

La información almacenada contiene temas conceptuales sobre el uso eficiente del agua potable, agua tratada, uso eficiente de la energía eléctrica y térmica, minimización y control de emisiones sólidas, líquidas y gaseosas. Las actualizaciones al servidor tendrán limitaciones ya que este depende de un proveedor.

#### **2.2. Justificación**

El Centro Guatemalteco de Producción Más Limpia es una institución técnica sin fines de lucro, que tiene un rol sustancial en la promoción de tecnologías ambientales amigables dentro del sector productivo, a través de sus evaluaciones a las empresas, recolecta información sobre los factores y motivaciones para adoptar tecnologías limpias, limitaciones y obstáculos encontrados, beneficios económicos y no económicos percibidos, análisis costo beneficio de las empresas, por lo que se tiene un número grande de información almacenada la cual no está automatizada.

El CGP+L brinda capacitaciones, diplomados a entidades públicas y privadas, por lo que necesita un medio para publicar toda la información necesaria y que esté al alcance de todos.

#### **2.2.1. Justificación técnica**

El CGP+L posee información de gran cantidad de empresas en donde se encuentran las diferentes evaluaciones realizadas, por lo que surge la necesidad de acceder de forma rápida a esta información y de tener toda esa información en una base de datos; y eliminar la dependencia de guardar está información en archivos de texto.

Para dar soporte a estas necesidades se debe implementar un sistema para gestionar toda la información recabada sobre las evaluaciones realizadas a las empresas, la cual está siendo guardada en archivos de texto, este sistema debe proporcionar las altas, bajas, cambios y consultas de toda la información.

Para cubrir estas necesidades se debe construir un sistema de gestión de información de las evaluaciones realizadas, así como, un sitio web el cual sirva para informar a todos las personas públicamente de las actividades que realiza el CGP+L.

### **2.2.2. Justificación social**

La implementación de políticas de Producción más Limpia y temas relacionados son importantes para el ambiente en el país, introducir diferentes medidas para la toma de Producción más Limpia ayudará a prevenir la contaminación a través de evaluaciones en planta.

Con la construcción del sistema para gestionar la información y el sitio web para el CGP+L ayudará a tener un mecanismo establecido para la introducción continua de tecnologías de vanguardia en el área de la Producción más Limpia. A través del sitio web se podrán dar a conocer todas las capacitaciones, diplomados para diferentes empresas dentro y fuera de Guatemala.

## **3. PLAN DE LA CONFIGURACIÓN**

El plan de configuración del software es una de las partes más importantes y delicadas en el desarrollo de software durante la implementación, describe la planificación, organización y gestión de recursos humanos para el desarrollo del proyecto de software, de esta forma se pretenderá estandarizar el desarrollo del proyecto, este plan presenta la Gestión de la Configuración de Software (GCS).

#### **3.1. Propósito**

El propósito del plan de configuración es el de evaluar y mantener la integridad del producto, así como, el de registrar toda la información relevante para el mantenimiento y consistencia de las diferentes versiones del producto, establecer los elementos necesarios para administrar los documentos y así desarrollar un software de mayor calidad y de una forma más eficiente.

#### **3.2. Alcance**

El alcance de este documento es establecer el lugar y la forma de cómo se trabajará el proyecto de software, definición de roles asignados, las responsabilidades, la forma en que se llevará a cabo las diferentes reuniones, se detallará la plataforma a utilizar, el lenguaje de programación, las diferentes herramientas de software que se utilizaron para el desarrollo, se describirá la forma en que se llevó el control de las versiones y cómo se iban liberando las diferentes versiones luego de aplicar las pruebas respectivas al producto.

#### **3.3. Administración de la configuración**

La administración de la configuración es el conjunto de actividades relacionadas que controla los cambios en la evolución de los sistemas de software durante su ciclo de vida.

#### **3.3.1. Organización**

La organización estará compuesta por pocos roles ya que se basan en una metodología de desarrollo ágil, se necesita minimizar riesgos y desarrollar software en tiempos cortos, apoyándose directamente en el marco de trabajo para la gestión y desarrollo de software, Scrum, este define roles específicos para el desarrollo del proyecto.

#### **3.3.2. Documentos**

Product Backlog: este es un documento de alto nivel que contiene descripciones genéricas, contiene una lista priorizada de requerimientos de usuario, esta contiene todas las características que el dueño del producto cree que harán un gran buen producto, este define el producto completo. El Product Backlog no es estático y nunca se completa, este tiene un conjunto de elementos antes del Sprint y luego del Sprint puede tener un conjunto diferente, este puede crecer con las sugerencias hechas por los clientes.

Sprint Backlog: este documento contiene una descripción de cómo el equipo va implementar los requerimientos en el próximo Sprint, las tareas que se programen para ser entregadas deben ser específicas para que puedan ser terminadas por un mismo miembro del equipo en un día laboral, el objetivo es que se termine una tarea de un Scrum a otro.

Burn Down: este documento permite conocer la cantidad de requisitos en el Product Backlog que están pendientes al comienzo de cada Sprint, permite conocer de manera ágil y visual el progreso o no de los trabajos del proyecto.

## **3.3.3. Reuniones**

Las reuniones que se llevarán a cabo son las obligadas por la metodología que se utilizará en este caso Scrum, como característica principal de estas reuniones es que tienen tiempo muy limitado. Dentro de las reuniones que se llevarán a cabo están:

Daily Scrum: estas son reuniones pequeñas que se llevarán a cabo diariamente, durarán 15 minutos aproximadamente, independientemente del número de miembros del equipo.

El Scrum de Scrum: estas serán reuniones pequeñas que se harán luego del Scrum, para hablar con el equipo y discutir sobre el trabajo realizado. En este caso esta se llevará a cabo entre los miembros del equipo y el asesor del mismo.

Sprint Planning Meeting: se realiza una reunión de planificación del Sprint cada 30 días.

Sprint Review Meeting: en está se revisará el trabajo que ha sido completado por el equipo, en está reunión es posible que surjan cambios, estarán presentes todos los interesados en el proyecto.

Sprint Retrospective: se lleva a cabo después de cada Sprint en el cual cada uno de los miembros del equipo expone sus impresiones del Sprint.

## **3.3.4. Roles y responsabilidades**

En la siguiente tabla se describen los roles que se establecerán en el desarrollo del proyecto, dando una descripción de las responsabilidades de cada uno de los roles, estos se muestran en la tabla I.

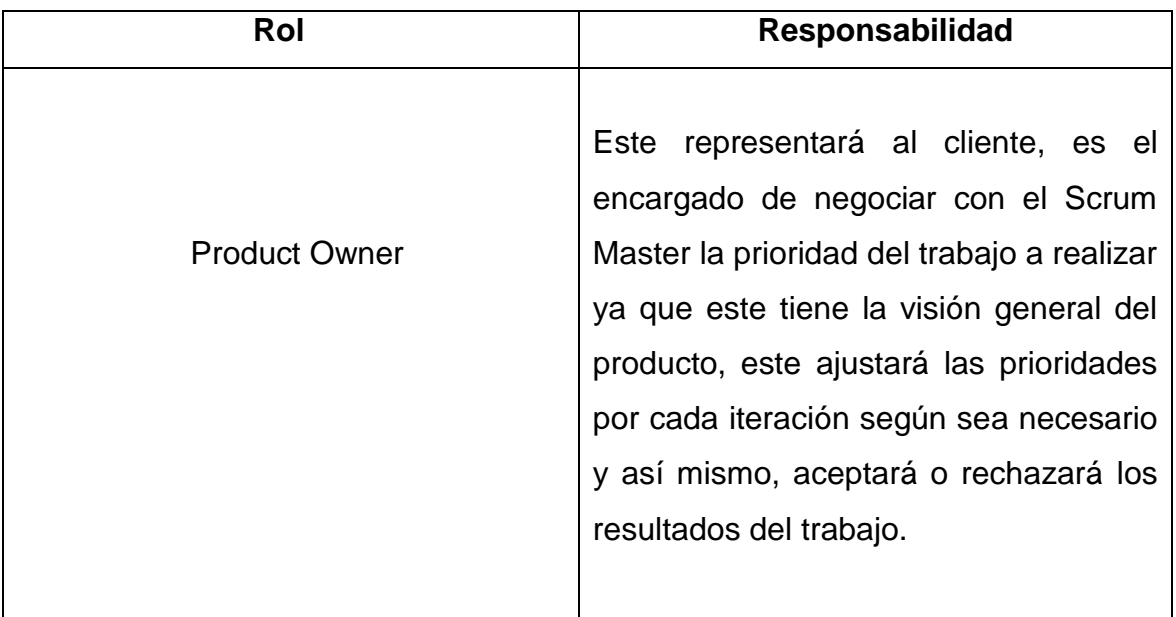

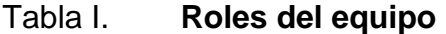

Continuación de la tabla I.

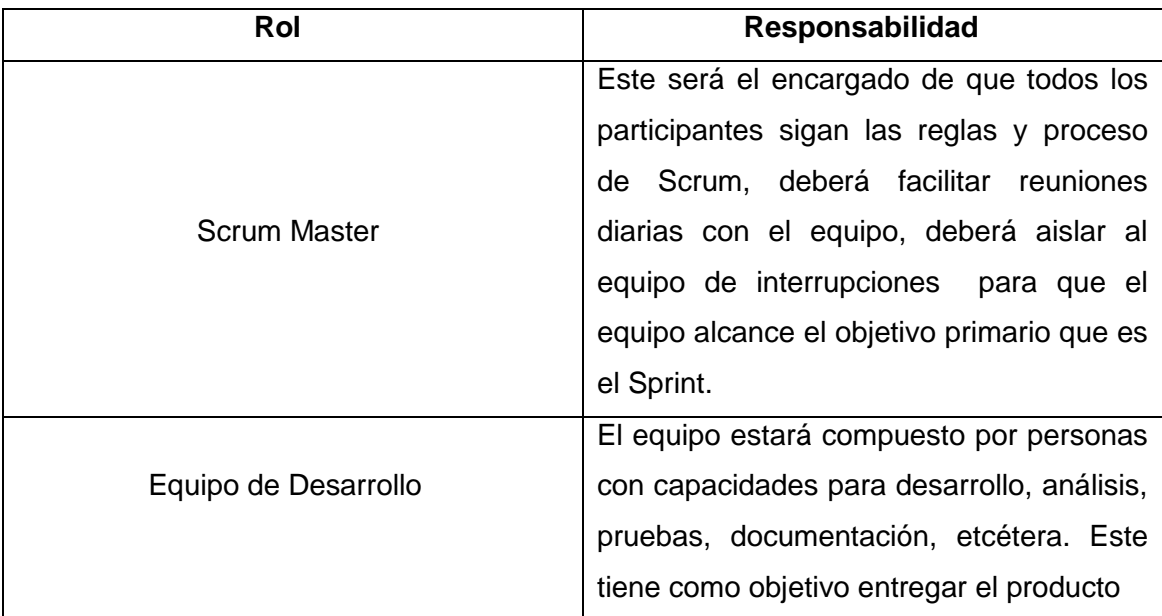

Fuente: SCRUM [en línea] http://es.wikipedia.org/wiki/Scrum. Consulta: 13 de enero de 2012.

## **3.4. Herramientas, entorno e infraestructura**

Se describen las herramientas utilizadas para el desarrollo del sistema, el entorno de desarrolló, el control de las versiones, las diferentes versiones que se irán liberando, *framework* utilizados para el desarrollo del proyecto.

## **3.4.1. Lenguaje de programación**

El lenguaje de programación a utilizar es PHP en su versión 5.2.12, este es un lenguaje interpretado que se ejecuta del lado del servidor.

Este lenguaje puede ser embebido en código HTML, utilizado principalmente para la construcción de páginas dinámicas, siendo multiplataforma y dando soporte para diferentes bases de datos.

#### **3.4.2. Base de datos**

MySQL: en su versión 5.1.38, este es un sistema de gestión de base de datos relacional, multihilo y multiusuario, es decir, que múltiples usuarios podrán realizar diferentes tareas sobre las bases de datos localizadas en el mismo servidor.

MySQL Workbench: en su versión 5.2.33, está es una herramienta para el diseño y modelo de base de datos, permitirá modelar el diagrama de entidadrelación, se puede sincronizar el modelo con la base de datos real, así como, generar el Script, luego de haber diseñado la base de datos.

#### **3.4.3. Servidor web**

l

"Apache: en su versión 2.2.11, este es un servidor HTTP de código abierto, para plataformas Unix (BSD, GNU/Linux, etcétera.), Microsoft Windows, Macintosh y otras, el objetivo de este proyecto es proporcionar un servidor seguro, eficiente y extensible que proporcione servicios HTTP en sincronía con los estándares HTTP actuales."<sup>4</sup>

<sup>4</sup> Servidor HTTP Apache. [en línea]. [http://es.wikipedia.org/wiki/Servidor\\_HTTP\\_Apache.](http://es.wikipedia.org/wiki/Servidor_HTTP_Apache) Consulta: 10 de enero de 2012.

#### **3.4.4. Reportes**

ReportList: es una clase en PHP que servirá para generar el reporte necesario, cumpliendo con los requerimientos planteados al inicio.

#### **3.4.5. Sistema de gestión de contenidos**

"Drupal: en su versión 7, este es un sistema de gestión de contenido modular, permite que los módulos creados por cualquier desarrollador puedan interactuar con el núcleo del sistema, es usado para crear sitios web dinámicos, es *open source*, con una gran variedad de funcionalidades, todo el contenido de las páginas se guarda en una base de datos." <sup>5</sup>

#### **3.4.6. Control de versiones**

"Subversion: en su versión 1.6.11, es un sistema de control de versiones, almacena ficheros y directorios con el tiempo, el repositorio es como un servidor de ficheros ordinario, excepto porque recuerda todos los cambios hechos a sus ficheros y directorios.

Esto le permite recuperar versiones antiguas de sus datos o examinar el historial de cambios, su objetivo es que se pueda acceder al servidor desde distintos puntos en la red por diferentes desarrolladores para fomentar la productividad." <sup>6</sup>

l

<sup>&</sup>lt;sup>5</sup> Drupal. [en línea]. [http://groups.drupal.org/node/148379.](http://groups.drupal.org/node/148379) Consulta: 10 de enero de 2012.

<sup>6</sup> Apache Subversion. [en línea]. http://svnbook.spears.at/nightly/es/svn-book.html. Consulta: 12 de enero de 2012.

#### **3.4.7. Entorno de desarrollo integrado**

Eclipse: en su versión 3.7 Indigo, es un entorno de desarrollo integrado (IDE), es un software *open source* multiplataforma, este puede usar gran cantidad de *plug-in* para proporcionar más funcionalidades.

PHP Development Tools: en su versión 3.0, es un conjunto de herramientas para el IDE Eclipse, esto hace al IDE completamente funcional para PHP.

#### **3.4.8. Sistema de pruebas**

"PHPUnit: en su versión 3.6, es un *framework* que permitirá hacer pruebas unitarias al código, para verificar el correcto funcionamiento de la aplicación, ayudará a encontrar errores que una vez se solucionen mejorará la calidad de la aplicación."<sup>7</sup>

#### **3.4.9. Diseño de interfaces**

El diseño de las interfaces gráficas se realizó conjuntamente con el diseñador gráfico de la organización, para esto se utilizó HTML5, JQuery y Ajax.

## **3.4.10. Liberación de versiones**

l

Para la liberación de una nueva versión software se debe cumplir con ciertos estándares de calidad, cada versión pasará por una etapa, en está se harán pruebas y se agregarán nuevas características.

<sup>7</sup> *PHPUnit.* [en línea]: [http://www.phpunit.de/manual/current/en/.](http://www.phpunit.de/manual/current/en/) Consulta: 14 de enero de 2012.

Las fases que tendrá el producto para llegar a una versión estable son:

- Alfa
- Beta
- Versión candidata o definida (RC)
- Versión de disponibilidad general (RTM)

Las versiones Alfa contienen aún errores estas son probadas por el equipo todavía no se tienen todas las funcionalidades implementas. Por cada módulo terminado existirá una versión Beta, está será probada nuevamente por el equipo para encontrar posibles errores.

Al terminar todos los módulos y al estar probados ya se tendrá una versión candidata definitiva está es una versión final, si surgen algunos cambios se modifican y al estar lista de nuevo se tendrá la versión de disponibilidad general la cual será la versión final, será estable y libre de errores, esta podrá ser usada por el usuario final.

# **4. ARQUITECTURA DEL SISTEMA**

"Dentro de la construcción de un software uno de los puntos más importantes es definir la arquitectura, esta describe la estructura del sistema a un alto nivel, aporta una visión abstracta de los componentes que llevarán a cabo alguna tarea. En este capítulo se describirá la arquitectura llevada a cabo para el desarrollo del proyecto." <sup>8</sup>

#### **4.1. Propósito**

Este documento proporciona una descripción general de la arquitectura del sistema, haciendo uso de las diferentes vistas de la arquitectura para representar diversos aspectos del sistema. Se realiza con el fin de documentar las decisiones significativas que se tomaron para la arquitectura del sistema, así como, describir la interacción del sistema. Lo que se propone por medio de este documento es que se tenga una clara visión del diseño del sistema.

#### **4.2. Liberación de versiones**

El alcance de la descripción de la arquitectura en este documento se limita a mostrar de forma general las diferentes vistas de la arquitectura del sistema a implementar. Proporciona una descripción completa de sus módulos y su funcionalidad, así como, la justificación de las herramientas utilizadas.

l

<sup>&</sup>lt;sup>8</sup> Plantilla Software Architecture Document. [en línea].

http://www.ts.mah.se/RUP/RationalUnifiedProcess/webtmpl/templates/a\_and\_d/rup\_sad.htm. Consulta: 14 de enero de 2012.

#### **4.3. Representación de la arquitectura**

La arquitectura que se utilizará para la construcción del proyecto está basada en el patrón modelo vista controlar (MVC), se describirá el diseño y la implementación de la estructura de alto nivel del sistema a desarrollar.

Se describirán varios diagramas los cuales ayudarán a comprender mejor la arquitectura del mismo y así plasmar todo lo necesario y suficiente para la correcta descripción del sistema, la mejor forma de hacerlo es utilizando diferentes vistas, en cada una de ellas se detallarán diferentes aspectos importantes del sistema, la arquitectura se basará en el modelo '4+1' vistas, estas son las siguientes:

- Vista de casos de uso: describe el proceso de negocio más significativo, que corresponde a los requerimientos funcionales del sistema, presenta la percepción que tiene un usuario de las funcionalidades del sistema.
- Vista lógica: describe el diseño de la funcionalidad del sistema en sus dos aspectos esenciales la estructura y el comportamiento.
- Vista de procesos: específica los procesos que ejecutan efectivamente una operación en el sistema.
- Vista de despliegue: describe cómo será desplegada la aplicación en el hardware físico, se centra principalmente en los requerimientos no funcionales.
- Vista de implementación: describe el conjunto de componentes de software y subsistemas explicando cómo están estructuradas las capas.

### **4.4. Objetivo y restricciones**

Para el desarrollo del proyecto se encontraron diferentes restricciones, estas podrían hacer que el proyecto tenga algunos retrasos, estos se describen a continuación:

- El sistema sólo se podrá implementar en el mismo lenguaje de programación del antiguo sitio web el cual era PHP.
- El sistema de gestión de indicadores deberá ser web, se debe acceder desde cualquier ubicación, implementando las medidas de seguridad necesarias.
- Las actualizaciones necesarias en el servidor en donde estará alojada la aplicación dependen de una tercera persona, esto podría incrementar el tiempo de desarrollo y entrega.
- El sistema de gestión de indicadores y sitio web estarán en bases de datos diferentes, una es autogenerada por el CMS y la otra será diseñada completamente.
- El diseño del sitio web es propuesto por la organización.

## **4.5. Vista de casos de uso**

En esta se describirá el comportamiento del sistema, es una visión global de toda la funcionalidad que tienen los casos de uso, se explica cómo interactúan los diferentes actores dentro del sistema y cada acción asociada a ellos.

#### **4.5.1. Descripción de casos de uso**

Se describen los casos de uso para los diferentes módulos de la empresa, tanto los del sistema de gestión de la información como los del sitio web*,* cada uno de ellos describe de forma resumida su funcionalidad principal.

## **4.5.1.1. Gestión de indicadores del módulo empresa**

Los casos de uso descritos a continuación son los del módulo empresa, en estos se describen los casos de uso de agregar, modificar, eliminar y realizar búsquedas de empresas.

- Agregar empresa: este caso de uso describe la funcionalidad del sistema que permite agregar una nueva empresa. Las empresas registradas están ordenadas alfabéticamente y se guarda toda la información relacionada a ellas, entre está, el identificador único de cada empresa, nombre, sector al que pertenece, nombre y apellido del encargado, teléfono, correo, número de empleados, fecha de registro de la empresa, ubicación, municipio, departamento y país. Este caso de uso es utilizado por el administrador del sistema.
- Modificar empresa: este caso de uso describe la funcionalidad del sistema que permite modificar empresas ya existentes, los cambios que se realicen deben ser validados para no afectar la integridad de los datos. Este caso de uso es utilizado por el administrador del sistema.

- Eliminar empresa: este caso de uso describe la funcionalidad del sistema que permite eliminar una empresa existente, haciendo las validaciones respectivas para no afectar la integridad de los datos. Este caso de uso es utilizado por el administrador del sistema.
- Buscar empresa: este caso de uso describe la funcionalidad del sistema que permitirá hacer una búsqueda dentro de todas las empresas existentes, esta búsqueda será realizada por el nombre de la empresa, el resultado mostrará toda la información asociada a está. Este caso de uso será utilizado por el administrador del sistema.

# **4.5.1.2. Gestión de indicadores del módulo servicio o sector**

Los casos de uso descritos a continuación son los del módulo servicio o sector, estos tienen el mismo comportamiento, en estos se describen los casos de uso de agregar, modificar y eliminar.

 Agregar servicio o sector: este caso de uso describe la funcionalidad del sistema para agregar un nuevo servicio o un sector. Para un servicio se deberá ingresar el nombre, la descripción y un código interno el cual será asignado por la organización. Para un sector sólo se deberá ingresar nombre y descripción. Todos los ingresos son validados para mantener la integridad de los datos. Este caso de uso es utilizado por el administrador del sistema.

- Modificar servicio o sector: este caso de uso describe la funcionalidad del sistema para modificar cualquier información relacionada con un servicio o un sector existente, se harán las validaciones respectivas para mantener la integridad de los datos. Este caso de uso será utilizado por el administrador del sistema.
- Eliminar servicio o sector: este caso de uso describe la funcionalidad del sistema para eliminar un servicio o un sector existente, se harán las validaciones respectivas para mantener la integridad de los datos. Este caso de uso será utilizado por el administrador del sistema.

# **4.5.1.3. Gestión de indicadores del módulo capacitación y sensibilización**

Los casos de uso descritos a continuación son los del módulo de capacitaciones y sensibilizaciones, en estos se describen los casos de uso de agregar, modificar, eliminar y realizar búsquedas.

 Agregar capacitación o sensibilización: este caso de uso describe la funcionalidad del sistema para agregar un servicio de capacitación o de sensibilización, se deberán ingresar los datos asociados a la empresa en donde se realizó la capacitación o la sensibilización, los datos a ingresar son el nombre de la empresa, nombre del servicio, fecha en la que se realizó el servicio, número de horas, instructor, hombres capacitados y mujeres capacitadas. Este caso de uso será utilizado por el administrador del sistema.

- Modificar capacitación o sensibilización: este caso de uso describe la funcionalidad del sistema para modificar un servicio de capacitación o sensibilización, todos los datos pueden ser modificados, se puede cambiar el tipo de servicio eligiendo entre capacitación o sensibilización, las modificaciones serán validadas para mantener la integridad de los datos. Este caso de uso es utilizado por el administrador del sistema.
- Eliminar capacitación o sensibilización: este caso de uso describe la funcionalidad del sistema que eliminará un servicio de capacitación o una sensibilización ingresado previamente, se harán las validaciones respectivas para mantener la integridad de los datos. Este caso de uso es utilizado por el administrador del sistema.
- Buscar capacitaciones o sensibilizaciones: este caso de uso describe la funcionalidad del sistema que realizará búsquedas sobre servicios de capacitación o sensibilización, estas pueden ser por nombre de la empresa, por el nombre del instructor, por fecha o por tipo de servicio, tomando en cuenta que los dos servicios que se pueden elegir en este módulo serán solamente capacitación o sensibilización. Este caso de uso es utilizado por el administrador del sistema.

# **4.5.1.4. Gestión de indicadores del módulo evaluación en planta**

Los casos de uso descritos a continuación son los del módulo de evaluaciones en planta, en estos se describen los casos de uso de agregar, modificar, eliminar y realizar búsquedas.

 Agregar evaluación en planta: este caso de uso describe la funcionalidad del sistema que realizará el ingreso de una nueva evaluación en planta, los datos tomados en la evaluación son ingresados por el administrador al sistema, se deberán ingresar el nombre de la empresa, la cantidad de agua, la reducción de desechos sólidos, el consumo de energía eléctrica, la reducción de combustible, la reducción de emisiones, el consumo de energía térmica y la reducción de aguas residuales.

En este módulo también se guardan los datos de ahorros e inversiones tomadas de la evaluación en planta, entre los ahorros tomados está el ahorro de agua, ahorro de energía eléctrica, ahorro en desechos sólidos, ahorro en combustible, ahorro de emisiones, ahorro en buenas prácticas. Entre los datos de inversiones está, la inversión de agua, inversión de energía eléctrica, inversión en desechos sólidos, inversión en combustible, inversión de emisiones, inversión en buenas prácticas.

Todas las cantidades serán validadas tanto los ahorros como las inversiones, esto para mantener la integridad de los datos. Este caso de uso será utilizado por el administrador del sistema.

 Modificar evaluación en planta: este caso de uso describe la funcionalidad del sistema que realizará una modificación de una evaluación en planta, todos los campos en el formulario podrán ser modificados, estos serán validados para mantener la integridad de los datos. Este caso de uso será utilizado por el administrador del sistema.

- Eliminar evaluación en planta: este caso de uso describe la funcionalidad del sistema que realizará la eliminación de una evaluación en planta. Se harán las validaciones respectivas para mantener la integridad de los datos. Este caso de uso será utilizado por el administrador del sistema.
- Buscar evaluaciones en planta: este caso de uso describe la funcionalidad del sistema que realizará una búsqueda de una evaluación en planta, se deberá elegir la empresa y los valores que se desean buscar, por ejemplo, agua, ahorro de agua, energía eléctrica, inversión, energía térmica, etcétera, así como, rango de la fecha en la que se quiere hacer la búsqueda. Este caso de uso será utilizado por el administrador del sistema.

# **4.5.1.5. Gestión de indicadores del módulo otros servicios**

Los casos de uso descritos a continuación son los del módulo otros servicios, en estos se describen los casos de uso de agregar, modificar y eliminar.

- Agregar otro servicio**:** este caso de uso describe la funcionalidad del sistema que permite agregar un nuevo servicio, diferente a una capacitación o a una sensibilización. Este caso de uso será utilizado por el administrador del sistema.
- Modificar otro servicio: este caso de uso describe la funcionalidad del sistema que permite modificar un nuevo servicio, diferente a una capacitación o a una sensibilización. Este caso de uso será utilizado por el administrador del sistema.

 Eliminar otro servicio: este caso de uso describe la funcionalidad del sistema que permite eliminar un nuevo servicio, diferente a una capacitación o a una sensibilización. Este caso de uso será utilizado por el administrador del sistema.

# **4.5.1.6. Gestión de indicadores del módulo generar reporte**

Los casos de uso descritos a continuación son los del módulo de reportes, este contiene un resumen de toda la información almacenada, así como, una serie de indicadores basados en fórmulas matemáticas.

 Generar reporte de indicadores: este caso de uso describe la funcionalidad del sistema que permite generar un reporte el cual contendrá información sobre una serie de indicadores, los cuales están basados, en fórmulas matemáticas propuestas por el CGP+L.

#### **4.5.1.7. Sitio web**

Los casos de uso descritos a continuación son los del sitio web, se describen los casos de uso para validar registros, para administrar el sitio y para el registro de un nuevo usuario.

 Validar registro de un nuevo usuario: este caso de uso describe la funcionalidad del sistema que permita agregar y validar un nuevo usuario. El usuario anónimo llenará un formulario con sus datos y estos serán enviados al usuario administrador para ser validados. Este caso de uso es utilizado por el administrador del sistema y un usuario anónimo.

- Administrar contenido: este caso de uso describe la funcionalidad del sistema que permite editar y eliminar contenido directamente de las páginas, artículos creados, se puede modificar la estructura del sitio web. Este caso de uso es utilizado por el administrador del sistema.
- Administrar estructura: este caso de uso describe la funcionalidad del sistema que permita administrar los bloques de contenido que aparecen en las zonas laterales del sitio y en otras regiones, modificar el formulario de contacto del sistema, así como, configurar categorías para el uso del formulario, añadir nuevos menús al sitio, editar menús existentes, renombrar o reorganizar enlaces de menús, gestionar el etiquetado, categorización y clasificación de su contenido, opciones de comentarios. Este caso de uso es utilizado por el administrador del sistema.
- Administrar apariencia: este caso de uso describe la funcionalidad del sistema que permita administrar la apariencia completa del sitio por medio de plantillas, esto modifica completamente la apariencia del sitio. Este caso de uso es utilizado por el administrador del sistema.
- Administrar usuarios registrados: este caso de uso describe la funcionalidad del sistema que permita administrar los usuarios ya registrados, se podrá eliminar, editar, bloquear, ver accesos de usuarios, el tiempo que tiene de haberse registrado y el rol. Este caso de uso es utilizado por el administrador del sistema.
- Administrar configuración del sitio: este caso de uso describe la funcionalidad del sistema que permite administrar las configuraciones del sitio web más importantes y a un nivel más cercano al servidor. Desde este se podrán configurar bloqueos de IP, control estadístico, configuración de procesos en intervalos regulares utilizando Cron, rendimiento al activar o desactivar el Caché de páginas para los usuarios anónimos y establecer las opciones de optimización del ancho de banda para CSS y JS, establecer el sitio en modo *Offline* para mantenimiento, alias de rutas URL, configuraciones regionales, traducción de interfaz. Este caso de uso es utilizado por el administrador del sistema.
- Administrar módulos: este caso de uso describe la funcionalidad del sistema que permite administrar los módulos existentes o agregar nuevos, por ejemplo, se pueden agregar módulos para editar páginas más fácilmente, módulos para análisis estadístico del sitio, módulos de comentarios para artículos creados. Este caso de uso es utilizado por el administrador del sistema.
- Administrar informes del sitio: este caso de uso describe la funcionalidad del sistema que permite administrar informes de estado del sitio, actualizaciones disponibles, principales errores de acceso denegado, páginas no encontradas, visitas recientes, visitas principales. Este caso de uso será utilizado por el administrador del sistema.
- Solicitud de registro de usuario: este caso de uso describe la funcionalidad del sistema que permite administrar las solicitudes de usuarios anónimos que quieran registrarse al sistema, el ingreso de estos datos en el formulario de registro es validado para mantener la integridad de los datos. Este caso de uso es utilizado por un usuario anónimo.

## **4.5.2. Diagramas de casos de uso**

Se describen los diferentes diagramas de casos de uso, cada diagrama es la representación de cada módulo y este contiene los diferentes casos de uso y la relación con los actores.

### **4.5.2.1. Caso de uso de empresa**

El siguiente diagrama describe cuatro casos de uso, agregar empresa, eliminar, modificar y buscar empresa, estos interactúan con los actores de la Sección de Operación y Administración.

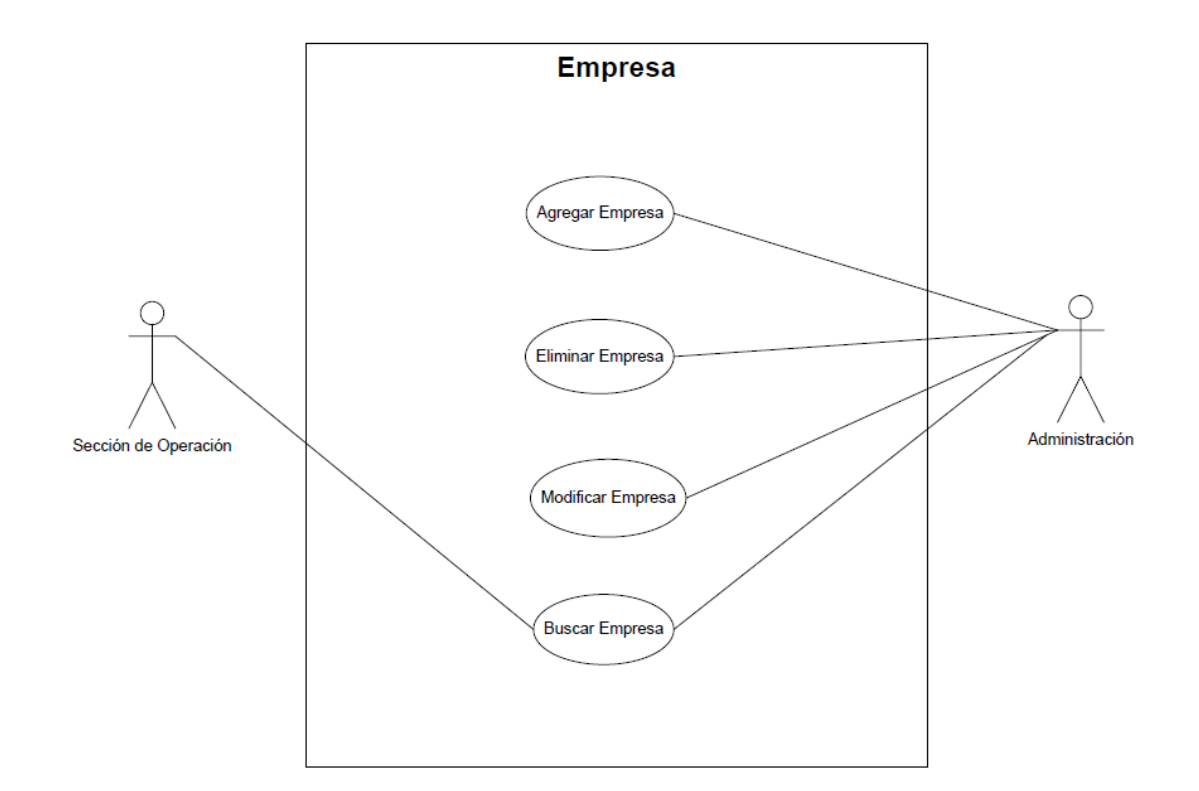

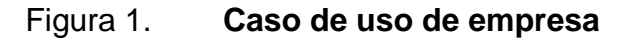

## **4.5.2.2. Caso de uso de servicio y sector**

El siguiente diagrama describe cuatro casos de uso, relacionados con el servicio y los sectores, se describe el caso de uso agregar sector o servicio, modificar, eliminar y buscar, estos interactúan con los actores de la Sección de Operación y Administración.

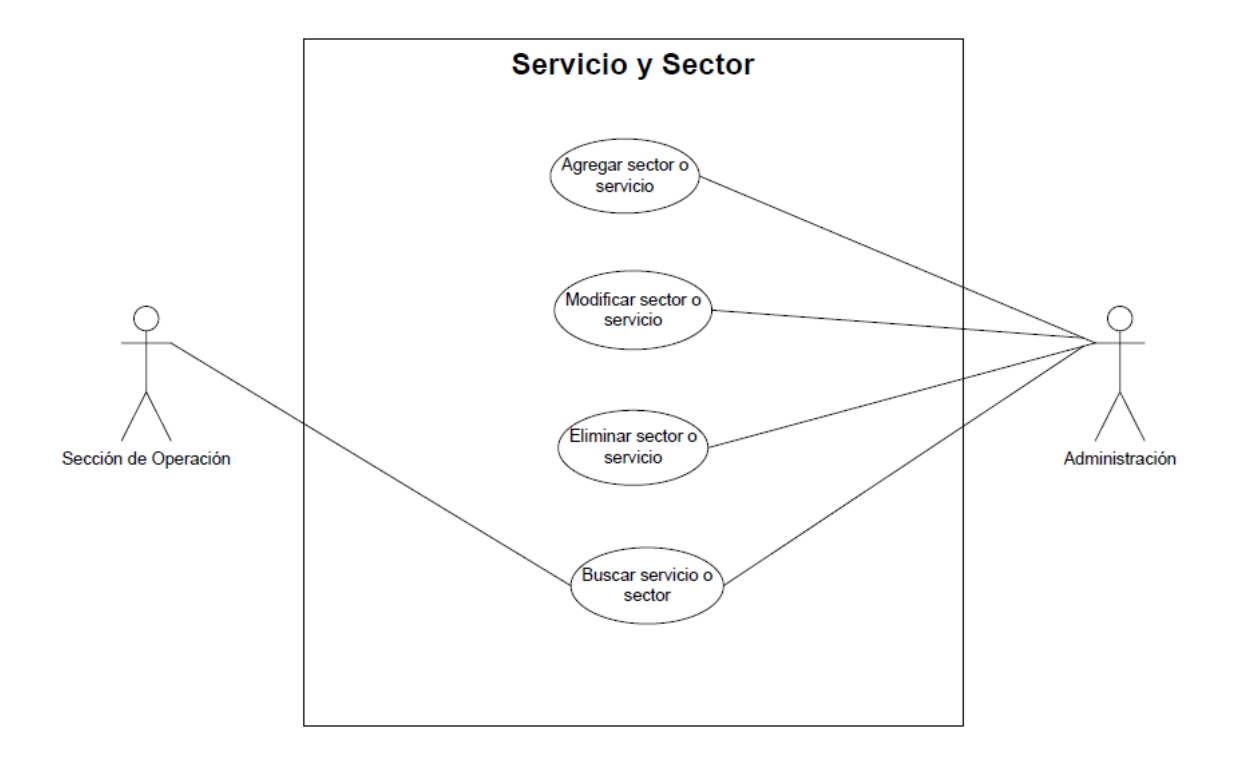

Figura 2. **Caso de uso de servicio y sector**

# **4.5.2.3. Caso de uso de capacitación y sensibilización**

El siguiente diagrama describe cuatro casos de uso, relacionados con la capacitación y sensibilización, se describe el caso de uso agregar capacitación o sensibilización, modificar, eliminar y buscar, estos interactúan con los actores de la Sección de Operación y Administración.

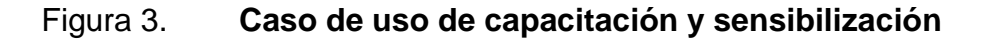

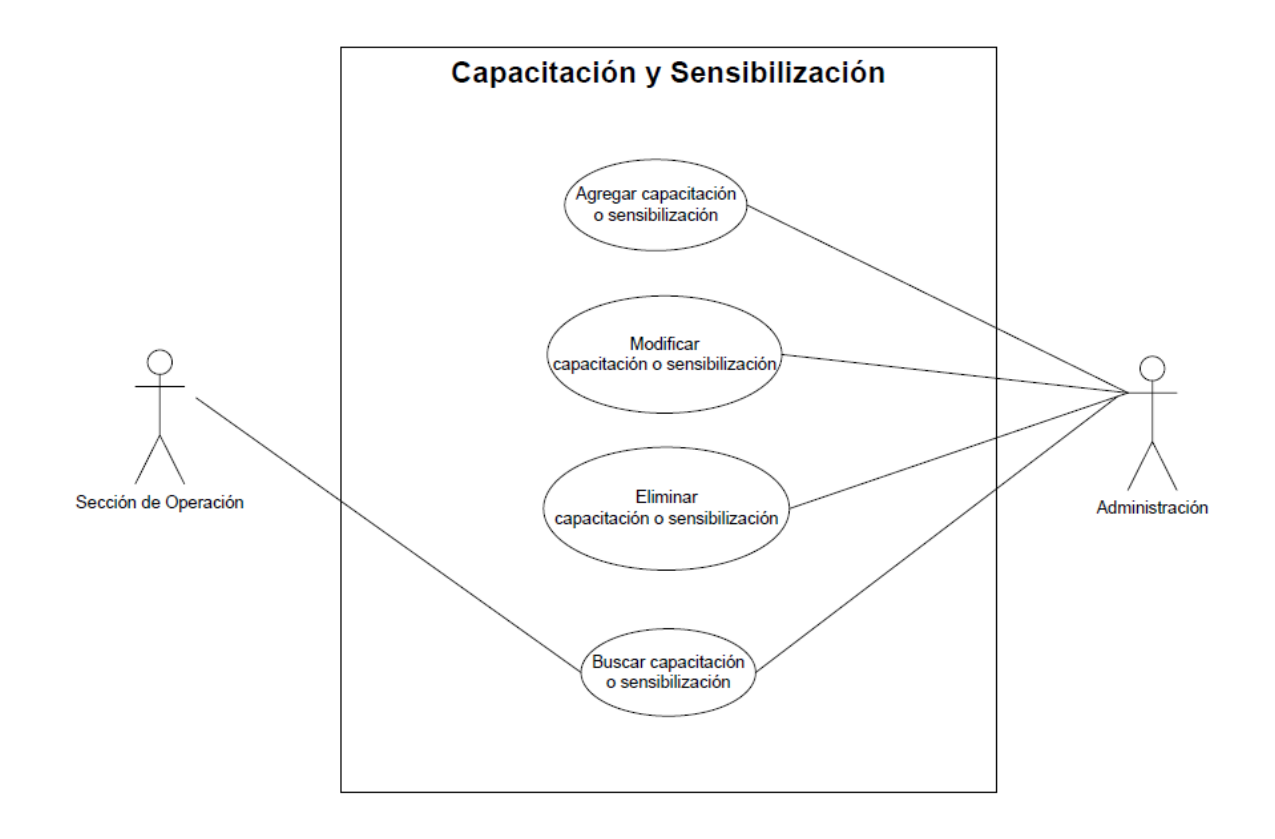

## **4.5.2.4. Caso de uso de evaluación en planta**

El siguiente diagrama describe cuatro casos de uso, relacionados con la evaluación en planta, se describe el caso de uso agregar, modificar, eliminar y buscar, estos interactúan con los actores de la Sección de Operación y Administración.

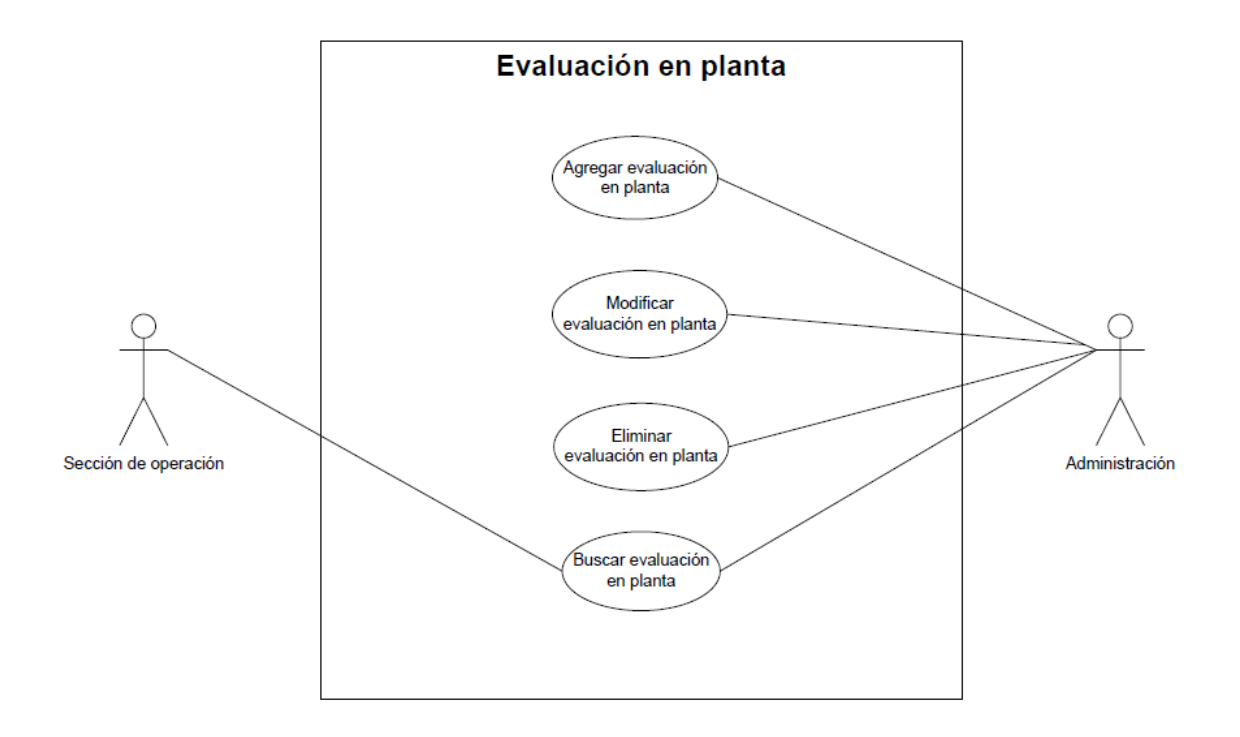

Figura 4. **Caso de uso de evaluación en planta**
### **4.5.2.5. Caso de uso de otro servicio**

El siguiente diagrama describe cuatro casos de uso, relacionados a los servicios secundarios, se describe el caso de uso agregar otro servicio, modificar, eliminar y buscar, estos interactúan con los actores de la Sección de Operación y Administración.

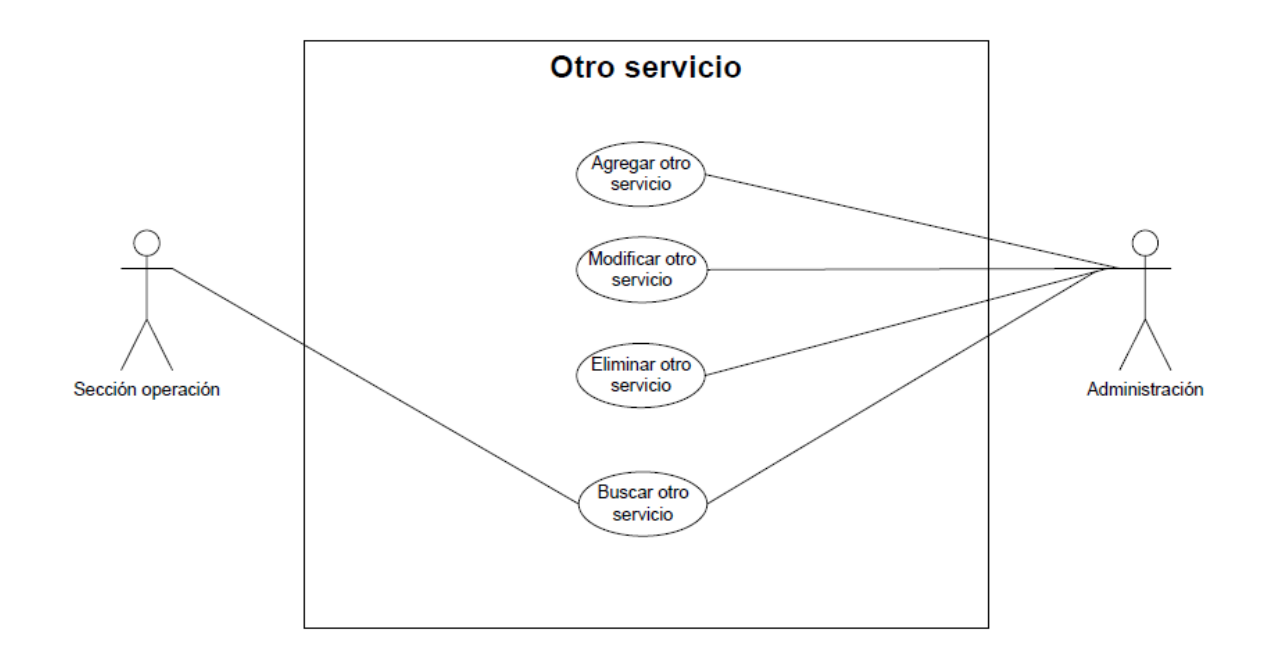

Figura 5. **Caso de uso de otro servicio**

Fuente: elaboración propia.

# **4.5.2.6. Caso de uso de gestión de indicadores y generar reporte**

El siguiente diagrama describe cuatro casos de uso relacionados con la generación de reporte de indicadores, los cuales son el caso de uso gestionar indicadores y generar reporte de indicadores de producción, estos interactúan con los actores Sección de Operación y Administrador.

### Figura 6. **Caso de uso de gestión de indicadores y generar reporte**

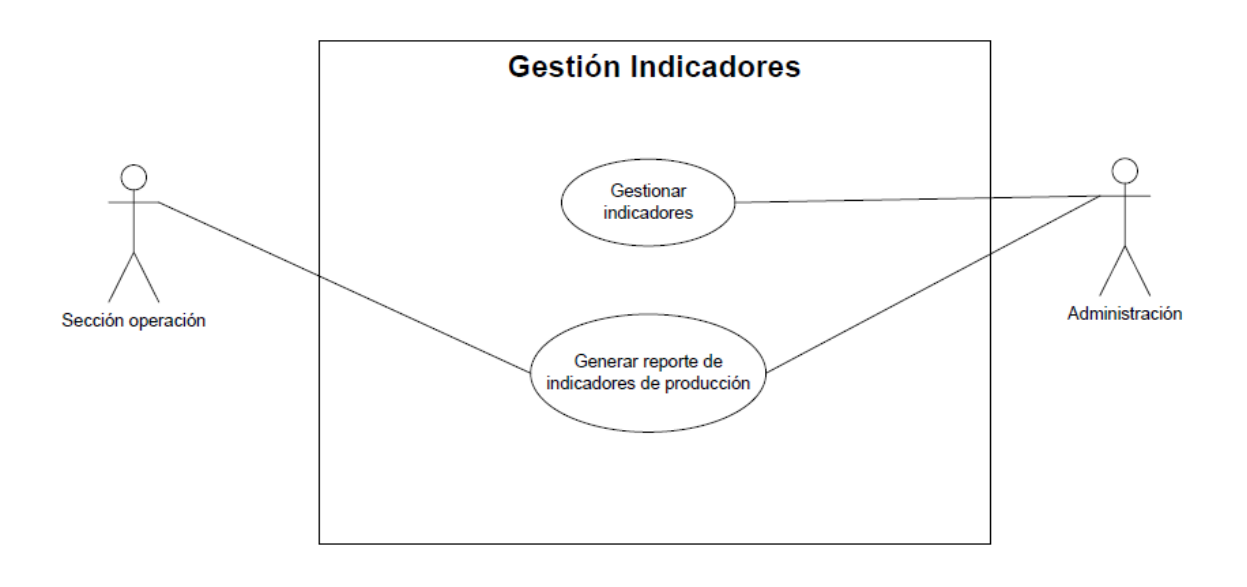

Fuente: elaboración propia.

# **4.5.2.7. Casos de uso de gestión del sitio web**

El siguiente diagrama describe nueve casos de uso, relacionados con la gestión del sitio web, como lo es el registro de usuarios, la apariencia del sitio, la estructura, configuración del sitio, informes del sitio, etcétera. Estos interactúan con los actores visitante y administrador.

# Figura 7. **Caso de uso solicitud de registro de usuario**

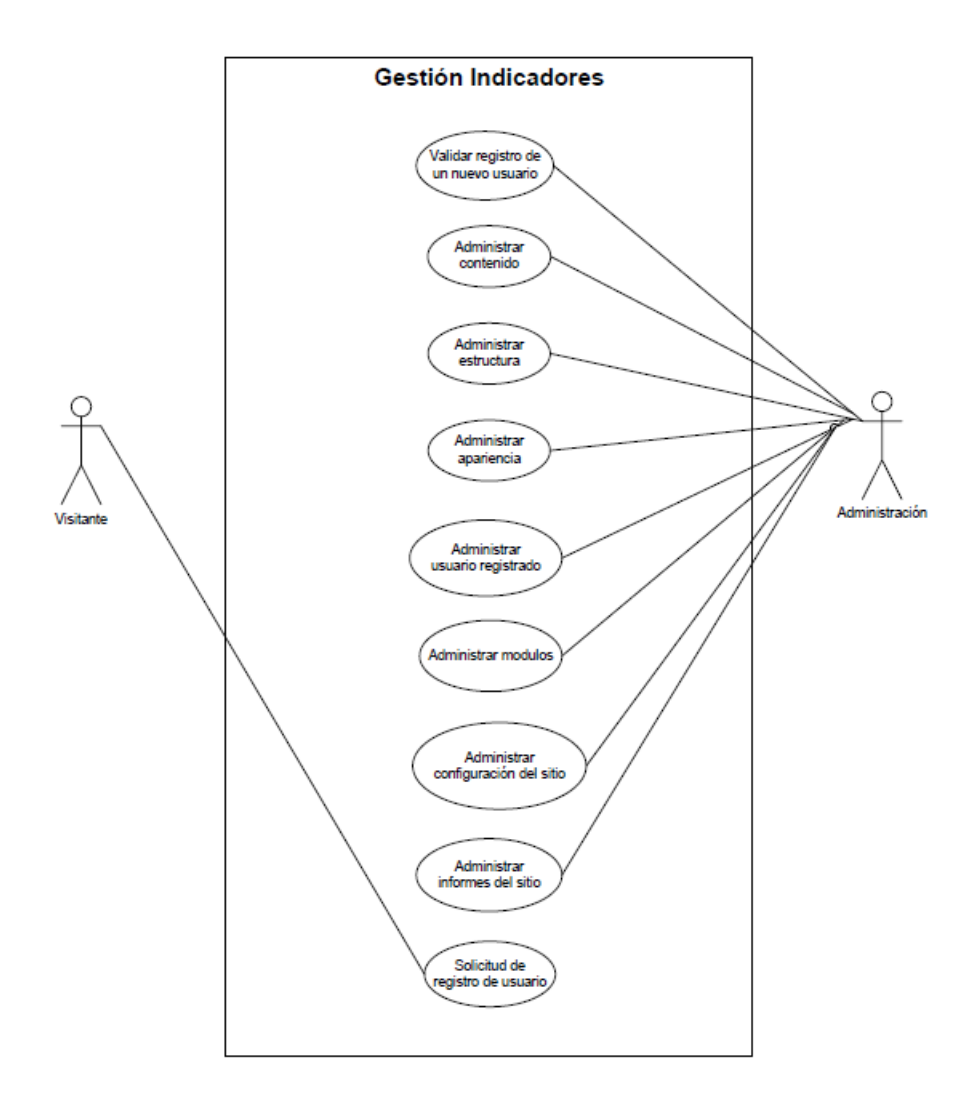

Fuente: elaboración propia.

### **4.6. Vista lógica**

Describe principalmente los requerimientos funcionales del sistema y de lo que el sistema debe hacer, las funciones y servicios que se han definido, que se van a enfocar en lo que se ha definido como dominio de la aplicación, que son las clases y objetos principales que forman el núcleo de la aplicación. Se describe la información correspondiente a las diferentes clases a través de las cuales se realizará la implementación del sistema. La sintaxis utilizada en los nombres de paquetes será sin dejar espacio en blanco entre palabras y con todas las letras en minúscula, para las clases será sin dejar espacio entre palabras y con la primera letra de cada palabra en mayúscula.

### **4.6.1. Paquete negocio**

Paquete que contiene todas los subpaquetes que ayudan a implementar la lógica del negocio, entre está los módulos de empresa, servicio, sector, capacitaciones y sensibilizaciones.

- Paquete empresa: paquete que contiene toda la lógica para la gestión de las empresas, la validación y llamadas a los métodos para manipular la información, de ingreso, actualización y eliminación.
- Paquete servicio: paquete que contiene toda la lógica para la gestión de los servicios que son prestados por la organización, se podrán agregar nuevos servicios que prestará la organización.
- Paquete sector: paquete que contiene la lógica para la gestión de los sectores, se podrán agregar nuevos sectores, las clases en este paquete interactúan con las del paquete utilitario, para las validaciones necesarias.

Otros paquetes que están contenidos en el paquete principal de la lógica de la empresa son:

- Paquete capacitación: paquete que contiene las clases para gestionar los servicios de tipo capacitación. Otras clases se extienden de estas para realizar otras operaciones específicas sobre las capacitaciones, se tiene interacción con las clases del paquete utilitario para realizar las validaciones necesarias.
- Paquete sensibilizacion: contiene las clases necesarias para gestionar los servicios realizados de tipo sensibilización, al igual que otros paquetes este tiene interacción con el paquete utilitario para realizar las validaciones necesarias.
- Paquete evaluacionplanta: contiene las clases necesarias para gestionar los servicios realizados de tipo evaluación en planta, las clases en este paquete interactúan con las del paquete utilitario para realizar las validaciones necesarias.
- Paquete otroservicio: contiene las clases necesarias para gestionar servicios que son diferentes al tipo capacitación, sensibilización y evaluación en planta.

## **4.6.2. Paquete presentación**

Encargado de la lógica relacionada con las páginas que despliegan la información. Se describen a continuación los subpaquetes que ayudan a interactuar con la presentación de la información para el usuario.

- Paquete detalleempresa: paquete que contiene diferentes clases que interactúan con páginas para generar el despliegue de la información de la empresa, se puede ver el conjunto de todas las empresas o un conjunto más pequeño realizado por una consulta específica.
- Paquete detalleservicio: contiene las clases que interactúan para generar el despliegue de las páginas de los servicios registrados actualmente, interactúa con las modificaciones que se pueden realizar a un servicio existente.
- Paquete detallesector: contiene las clases que gestionan los módulos del detalle del sector interactuando con las páginas para desplegar el listado de estos.
- Paquete detalleservicioprestado: contiene las clases que interactúan con las páginas para el desplegué de un servicio prestado, sólo muestra los listado de las capacitaciones, sensibilizaciones y evaluaciones en planta.
- Paquete detalleevaluacionplanta: contiene las diferentes clases que interactúan con las páginas para desplegar el listado en el módulo de evaluaciones en planta, se despliega el listado completo y por una búsqueda específica.

Otros paquetes contenidos en el paquete de presentación son:

- Paquete indicadores: contiene las clases que interactúan con los demás módulos para extraer la información que será presentada en la página Indicadores desde está se podrá generar el reporte.
- Paquete log: contiene las clases que controlan los diferentes avisos que el sistema genera.

# **4.6.3. Paquete reporte**

Encargado de la lógica para generar el reporte, este contiene dos clases, a continuación se describen las clases que interactúan para la generación del reporte.

- Clase GenerarReporte: encargada de formatear la información recibida por la clase CalcularIndicadores, generando el reporte en formato PDF validando el tipo, tamaño, color y estilo de la letra, gestionada por ReportList*.*
- Clase CalcularIndicadores: encargada de la lógica que procesa la información de todos los módulos, utilizando fórmulas matemáticas propuestas por el CGP+L, las cuales generan una serie de indicadores, que son enviados a la clase GenerarReporte.

# **4.6.4. Paquete accesodatos**

Gestiona mediante sus clases diferentes métodos para acceder a la base de datos, estos proporcionan la funcionalidad para insertar, actualizar, eliminar, etcétera.

- Clase AccesoDatos: esta clase brinda acceso a la base de datos mediante las operaciones, *select, insert, update, delete*, hacia las diferentes tablas. Estas operaciones están parametrizadas desde las diferentes clases de los módulos existentes.
- Clase AbtraccionDatos: está brinda la implementación de la clase AccesoDatos, maneja la persistencia mediante *data abstraction layer*.

# **4.6.5. Paquete seguridad**

Paquete que proporciona diferentes clases para la seguridad del sistema, entre estas la autenticación, autorización y manejo de sesión para los usuarios. Estas se describen a continuación.

- Clase Usuario: encargada de validar la información de un usuario para saber si este existe en el sistema, así como, la gestión de las actividades que realicen para determinar si las pueden o no realizar.
- Clase Autenticación: encargada de verificar la identidad de un usuario, dependiente de su existencia y su rol.

Otras clases dentro del paquete de seguridad son:

- Clase Autorización: encargada de proteger los recursos permitiendo que sólo sean accedidos por aquellos usuarios a los que se les ha concedido autorización para ello.
- Clase Sesión: gestiona las sesiones de los usuarios, está mantiene el registro y control cada vez que se crea o destruya una sesión.

### **4.6.6. Paquete utilitario**

Este paquete cuenta con clases de propósito general las cuales pueden ser utilizadas por todos los paquetes, como las clases para hacer validaciones numéricas, alfanuméricas, rangos en fechas, implementación de calendario, validaciones de arreglos y utilidades para generar reporte.

### **4.7. Vista de procesos**

Describe los procesos dentro de la arquitectura de software, es decir, describe los procesos que forman los mecanismos de sincronización y concurrencia del sistema. El modelo de procesos que se muestra ilustra la secuencia de los diferentes procesos ejecutables, se detallarán los procesos importantes dentro del sistema para que se tenga una mayor comprensión de como se ejecutan internamente.

#### **4.7.1. Solicitud de registro**

Un usuario anónimo envía la solicitud para registrarse, esta es validada por el administrador del sistema, de ser aceptada este enviará un correo al usuario anónimo para informarle que su registro fue realizado exitosamente, el usuario anónimo recibe el correo y procede a ingresar con los datos que se le fueron proporcionados.

En caso el usuario registrado necesite restablecer su contraseña, ese podrá enviar la solicitud al administrador para que este asigne una contraseña provisional y luego ser cambiada.

### **4.7.2. Solicitud de servicios**

La solicitud de servicios puede realizarse por correo electrónico a través del sistema o por medio de los números telefónicos, un servicio se divide en tres tipos, estos son servicios por capacitación o sensibilización, servicios por evaluaciones en planta y servicios diferentes a estos. El encargado de las evaluaciones del área de Sección de Operación realiza la solicitud de evaluación de una empresa, el administrador evalúa la solicitud si es viable realizarla. Si una evaluación es aprobada, el evaluador procede a conformar el equipo para realizar la evaluación de tipo capacitación y sensibilización.

El evaluador llenará un formulario, si es una capacitación deberá tener información sobre, el número de hombres y mujeres a los que se les capacitó, empresa donde realizó la capacitación, municipio, país, dirección exacta, tema de la capacitación y fecha.

El encargado de la Sección de Operación, recibe está información por medio de un formulario y este procede a ingresarla en el módulo de servicios de capacitación y sensibilización del sistema. Esta información se puede obtener por medio de un reporte, este se puede generar en el módulo indicadores, este módulo muestra un detalle de las capacitaciones realizadas hasta el momento, se puede generar un reporte en formato PDF de este resumen de servicios.

El proceso de las evaluaciones en planta es similar, pero este tiene un nivel de análisis mayor ya que los datos recolectados son más y dependen de muchos factores, como por ejemplo, el consumo de agua, desechos sólidos, materia prima, energía térmica, inversión en buenas prácticas, entre otros. El evaluador envía está información recabada al encargado de la Sección de Operación para que este verifique el formulario y proceda a ingresar la información tabulada correctamente, se puede obtener un resumen de está información por medio de un reporte para esto ir al módulo Indicadores para obtener en formato PDF el reporte de este.

Existen otros tipos de servicios diferentes a estos, servicios de medición de calidad de aire, emisiones de combustible, termografías, calidad de energía eléctrica, iluminación y ruido. Se brinda asesoría legal sobre temas de Producción más Limpia, campañas ambientales, esta información es visible desde el sitio web.

### **4.8. Vista de implementación**

En esta vista se describe la estructura completa de la implementación, la descomposición del software en las capas que se implementarán, se detallará el patrón modelo vista controlador o MVC el cual fue implementado para este proyecto. La figura siguiente muestra un esquema tradicional de un modelo MVC.

#### Figura 8. **Diagrama de relación del modelo, la vista y el controlador**

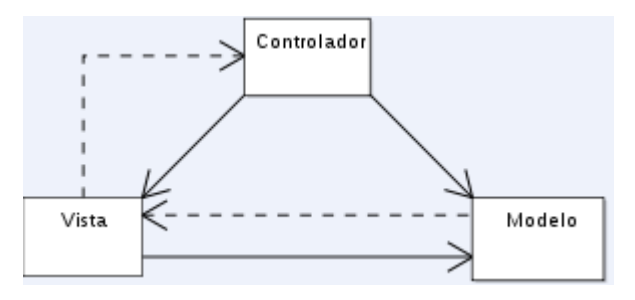

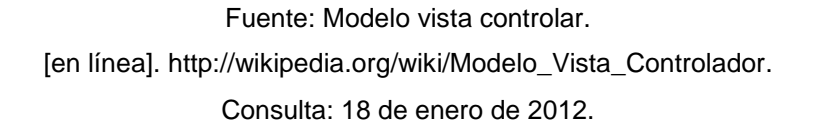

### **4.8.1. Vista global**

El sistema a implementar es totalmente web, se deberá ingresar a él desde cualquier parte, por lo que la arquitectura seleccionada debe permitir de una forma flexible la creación de este sistema, para que en el futuro permita agregar nuevas funcionalidades al sistema, sin necesidad de cambiar las existentes.

Para la construcción del sistema basado en el patrón MVC que brinda una clara separación entre los componentes de un sistema, es decir, separa la lógica del negocio, de la presentación de una forma estandarizada.

Cuando se implementa MVC el sistema se puede construir dividiéndolo en partes y luego unirlas, lo que hará que se pueda distribuir el trabajo de una mejor forma entre el equipo que lo esté desarrollando, cada desarrollador se enfocará en la parte que le corresponde, si al acoplar el sistema se observa una mala funcionalidad se puede ir directamente a la capa correspondiente en donde se ha reportado el error y enfocarse sólo en la funcionalidad de esa capa sin dañar o modificar las demás.

### **4.8.2. Capas y componentes**

El número de capas en el que se separa el sistema es de tres, estas capas serán, la capa de presentación, la capa lógica y la capa de datos.

- En la capa de presentación está todo lo relacionado con las interfaces gráficas a mostrar a los usuarios, esto es para hacer los ingresos, gestión de los módulos y consultas desde la página.
- La capa de lógica se encargará en el procesamiento de peticiones, acá se realizan diferentes operaciones, validaciones todo lo referente a la lógica del negocio.
- La capa de datos se refiere a todo lo referente al almacenamiento de la información en la base de datos.

#### **4.8.2.1. Capa de presentación**

Esta capa actúa directamente con los usuarios del sistema, está contiene el conjunto de interfaces de todos los módulos y sus diferentes funcionalidades como las altas, bajas y cambios de los registros, está capa entrega información al usuario sobre los resultados de los diferentes procesos realizados.

La forma de interactuar con el usuario es a través de los diferentes formularios de los módulos. Estas interfaces son implementadas mediante HTML, JavaScript, JQuery, AJAX.

Con la implementación del lenguaje de programación interpretado JavaScript, se pueden generar páginas dinámicas, utilizando también JQuery como una biblioteca de JavaScript permitirá simplificar la manera de interactuar con los archivos HTML, así como, manipular el árbol DOM, manejar eventos, desarrollar animaciones y agregar interacción con AJAX, permite también manipular las hojas de estilo CSS. Las páginas de presentación también harán uso del lenguaje PHP.

#### **4.8.2.2. Capa lógica**

Esta capa implementada en el lenguaje de programación PHP, aplicando diferentes clases para manejar cada uno de los módulos descritos, esta capa determina las funcionalidades principales que harán el sistema y las operaciones de control sobre los datos.

Toda la parte de validar la información de formularios se trabaja en esta capa, así como, el procesamiento lógico de los módulos, empresa, servicios, sector, capacitaciones y sensibilizaciones, otros servicios e indicadores.

Desde esta capa se maneja el flujo del negocio en esta se implementan los métodos de altas, bajas y cambios para empresa, servicios, sectores y servicios realizados.

En la lógica de esta se define que un ingreso de una empresa está asociado a un sector y una empresa tiene asociado diferentes servicios, donde un servicio puede ser una capacitación, sensibilización o una evaluación en planta.

En esta capa se implementan las consultas por nombre de empresa, lugar, fecha y encargado. Las clases encargadas de realizar el acceso a los datos están parametrizadas para que no dependan de la base de datos por si en un futuro se necesita cambiar la base de datos por otro de mayor tamaño. Así como, se hacen las validaciones generales como los campos alfanuméricos, los rangos de fechas, el tipo de servicio, ubicación de la empresa, esto para garantizar la integridad de toda la información.

### **4.8.2.3. Capa de datos**

En esta capa trata del almacenamiento de la información por medio de la base de datos, esta maneja la integridad de los datos, cuando se realizan las consultas, ingresos, modificaciones y eliminaciones. Se tiene una base de datos MySql y mediante las funciones mysql\_connect y mysql\_select\_db proporcionadas por PHP se logra la conexión a la base de datos, de esta se extraerá información que es solicitada desde la capa de presentación pasando por la capa de la lógica, esta es regresada para ser mostrada en la interfaz gráfica del usuario.

La base de datos MySql conforma un conjunto de tablas con reglas de integridad, así como, se tiene un respaldo programado por el sistema de la base de datos el cual realiza los *backup* programados, este repositorio proporciona la persistencia de los datos manejados desde la capa del negocio. Esta base de datos es muy rápida para la implementación de sistemas web ya que hay una lectura intensiva de datos lo que hace a MySql ideal para el sistema, así como, brinda una forma de administrar las funcionalidades de la base de datos, cualquier tipo de modificación en las tablas, se puede hacer desde la interfaz web que proporciona MySql.

### **4.9. Vista de despliegue**

Esta vista describe los nodos que forman configuración del hardware sobre el que se ejecutará el sistema. Da soporte a la distribución entrega e instalación de las partes que forman el sistema físico.

### **4.9.1. Computadora cliente**

Esta interactúa con el sistema desde un explorador web desde cualquier ubicación, es decir, accederá remotamente al servidor en donde se encuentra la aplicación, desde la computadora cliente se podrá ingresar al sitio web de la organización, para el ingreso al sistema de gestión de los indicadores se podrá ingresar únicamente con las credenciales proporcionadas al administrador del sistema.

### **4.9.2. Servidor de base de datos**

Este almacenará toda la información del sistema de gestión de indicadores así como, del sitio web, este contendrá información sobre empresas, servicios, sectores, capacitaciones, sensibilizaciones y todas las evaluaciones en planta realizadas hasta el momento. Este servidor contará con las medidas de seguridad y respaldo adecuadas.

#### **4.9.3. Servidor web**

Este realiza todas las conexiones con el cliente y la base de datos, gestiona la lógica del negocio y contendrá la aplicación y todos los servicios necesarios para el correcto funcionamiento de la aplicación.

# **5. ANÁLISIS COSTO-BENEFICIO**

En esta sección se desarrolla una medida de los costos en que se incurre en la realización del sistema, mediante métodos de estimación de costos.

"El factor de costo principal en un proyecto de desarrollo de software es sin duda el tamaño del producto. La medida del tamaño debe ser tal que esté en relación directa con el esfuerzo de desarrollo, por lo que las métricas de tamaño tratan de considerar todos los aspectos que influyen en el costo." <sup>9</sup>

Para el planteamiento del costo-beneficio de la realización del sistema se van a plantear dos listas, la primera contiene los requerimientos más importantes para implantar y llevar a cabo el sistema. La segunda lista está compuesta por los beneficios que traerá consigo el nuevo sistema, estos pueden ser tangibles y no tangibles. Dentro de la primera lista los aspectos más importantes son:

- Costo del equipo utilizado para desarrollar el sistema.
- Costo de infraestructura, el costo del servicio del servidor, para determinar el ambiente adecuado.
- Costo del personal, se determina el número de personas, tanto técnico como administrativo y costo de licenciamiento del software.
- Costo de gastos varios, Internet, transporte, capacitación y consultorías.

l

<sup>9</sup> MISHRA, Jibitesh. MOHANTY, Ashok. Software Engineering. p. 562.

La segunda lista describe los posibles beneficios que traerá la implementación del sistema, dentro de estos están:

- Centralizar toda la información de los servicios realizados en la base de datos, para eliminar la dependencia que se tenía de los archivos XLS.
- Dividir la información en módulos para ser gestionada de forma fácil mediante formularios desde el sistema.
- Reducción en los tiempos para consultar información sobre servicios, empresa, sectores, evaluaciones en planta, etcétera.
- Obtener un informe de los indicadores realizados mediantes el sistema que se implementará.
- Tener un sitio web para publicar todo tipo de información de forma ordenada.

Teniendo estos puntos claros se procederá a realizar las estimaciones correspondientes para determinar el costo del proyecto, los cuales son calculados y explicados en la sección 5.2.

# **5.1. Técnicas de estimación**

"No hay una forma simple de hacer una estimación precisa del esfuerzo requerido para desarrollar un sistema de software. Las estimaciones se hacen partiendo de la definición de requerimientos de usuario de alto nivel.

Probablemente no se conozcan las personas involucradas en el proyecto y sus habilidades, algunos factores hacen muy difícil producir una estimación precisa de los costes de desarrollo del sistema." 10

Existe una dificultad fundamental para valorar la precisión de los diferentes enfoques de las técnicas de estimación de costes. Por lo general, las estimaciones de costes se cumplen por su propia naturaleza. La estimación se utiliza para definir el presupuesto del proyecto y el producto se ajusta para que las cifras del presupuesto se cumplan. No se conocen informes de experimentos de control sobre costes de proyectos donde los costes estimados no se utilicen para ajustar el experimento. Un experimento de control no debería revelar la estimación del coste al administrador del proyecto. Los costes reales tendrían que compararse con los estimados del proyecto.

Sin embargo, realizar un experimento de este tipo sería imposible, debido a los altos costes que conlleva y al número de variables que no pueden ser controladas. A pesar de esto la organización necesita hacer estimaciones de esfuerzo y costes. Para hacerlos se utilizan técnicas de las descritas en la tabla II, en la siguiente página. Todas estas técnicas se basan en la experiencia de los gestores de proyectos, los cuales usan sus proyectos previos para llegar a una estimación de los recursos necesarios de un proyecto. Sin embargo, puede haber diferencias importantes entre proyectos pasados y futuros, ya que en los 10 últimos años se han introducido nuevas técnicas y métodos nuevos de desarrollo.

l

<sup>&</sup>lt;sup>10</sup> SOMMERVILLE, Ian. Ingeniería del software. Alfonso, María. Botía, Antonio. Mora, Francisco. Trigueros, José. (traducción). p. 567.

Si los gestores, administradores o la persona encargada de estimar el costo del proyecto, no han trabajado con estas nuevas tecnologías, su experiencia previa no le ayudará a estimar los costes del software. Esto hace que sea más difícil producir costes y estimaciones de agenda precisos. Los enfoques para la estimación de costes de la tabla II, se pueden abordar utilizando un enfoque descendente o ascendente.

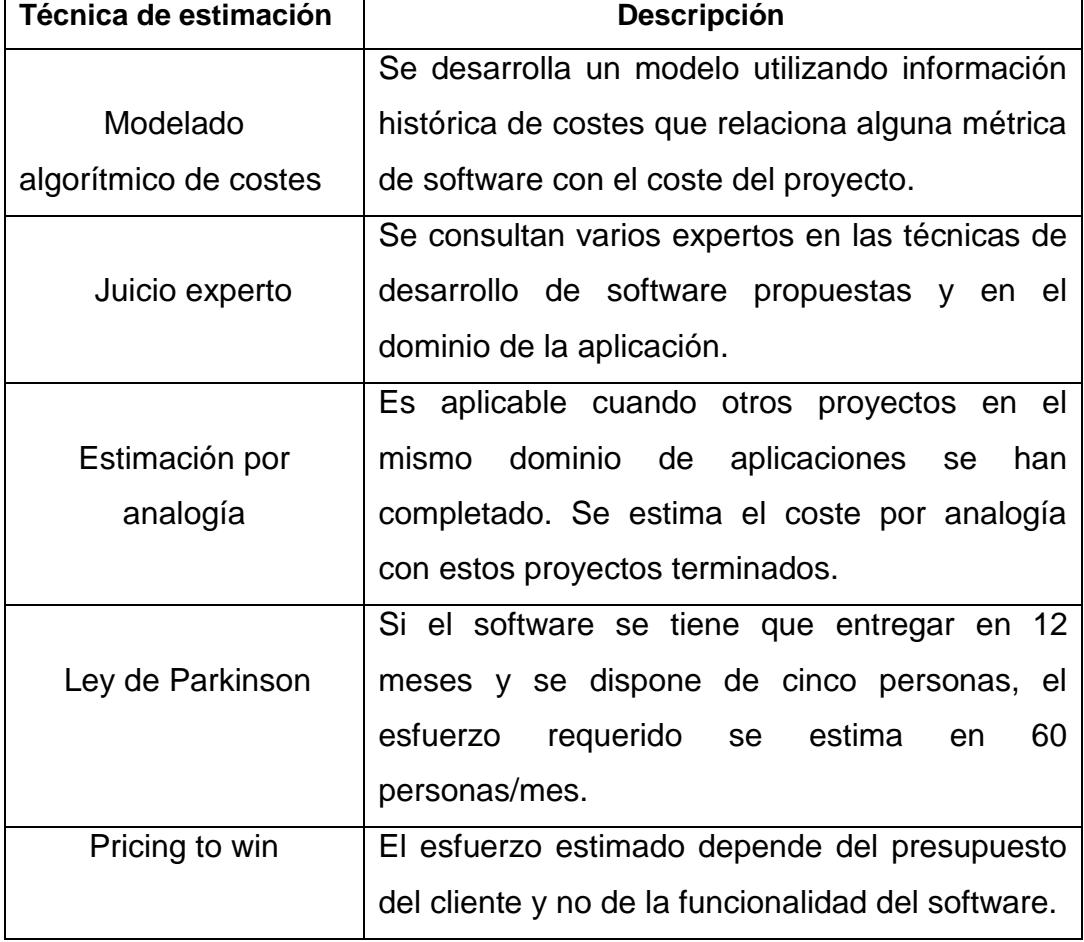

Tabla II. **Técnicas de estimación de costes**

Fuente: SOMMERVILLE, Ian. Ingeniería del software*.* Alfonso, María. Botía, Antonio. Mora, Francisco. Trigueros, José. (traducción). p. 596.

Los costes a nivel de sistema tienen en cuenta actividades tales como: la interacción, configuración, gestión y documentación.

Un enfoque ascendente, por el contrario, se inicia a nivel de componentes. El sistema se divide en componentes y se calcula el esfuerzo requerido para desarrollar cada uno de los componentes. Estos costes se suman para darle el esfuerzo requerido del desarrollo del sistema completo.

Las desventajas del enfoque descendente son las ventajas del ascendente y viceversa. La estimación descendente subestima los costes de resolver problemas técnicos difíciles asociados a componentes específicos como las interfaces de hardware no estándares. No existe información detallada de la estimación que se produce. En cambio, la estimación ascendente produce tal justificación y considera cada componente. Sin embargo, este enfoque tiende a subestimar los costes de las actividades de sistema tales como la integración. La estimación ascendente también es más costosa, debe haber un diseño inicial del sistema para identificar los componentes a evaluar.

Cada técnica de estimación tiene sus ventajas e inconvenientes. Cada una utiliza diferente información acerca del proyecto y del equipo de desarrollo; por lo tanto, si se utiliza únicamente un modelo y la información no es precisa, la estimación final será errónea. Para proyectos grandes, se deben utilizar varias técnicas de estimación de costes y comparar sus resultados.

Si estos predicen costes totalmente diferentes, probablemente no tenga información suficiente acerca del producto o del proceso de desarrollo. Se debe buscar más información del producto, del proceso y del equipo y repetir el proceso de cálculo de costes hasta que la estimación converja.

Estas técnicas de estimación son aplicadas cuando existe un documento de especificación de requerimientos para el sistema. Este debe definir todos los requerimientos de usuario y de sistema. Se pueden hacer estimaciones razonables de la funcionalidad del sistema a desarrollar. En general, los proyectos grandes de ingeniería de sistemas tendrán tal documento de requerimientos.

Sin embargo, en muchos casos, los costes de muchos proyectos deberán ser estimados utilizando solamente requerimientos de usuarios incompletos. Esto significa que los estimadores tienen muy poca información con que trabajar. El análisis y la especificación de requerimientos son costosos y los gestores de la compañía necesitan una estimación inicial del coste del proyecto antes de que puedan tener un presupuesto aprobado para desarrollar requerimientos más detallados o un prototipo del sistema.

En estas circunstancias *pricing to win* es una estrategia utilizada comúnmente. La noción de asignar precios para ganar parece ser inmoral y poco apropiada para los negocios. Sin embargo, tiene algunas ventajas. El coste del proyecto se acuerda con base a un borrador de la propuesta. Entonces se llevan a cabo negociaciones con el cliente para determinar una especificación detallada del proyecto. A continuación se describe uno de los modelos para estimación de costos que servirá de base para el cálculo del costo del sistema.

### **5.1.1. Modelado algorítmico de costes**

El modelo algorítmico de costes utiliza una fórmula matemática para predecir los costes del proyecto, el número de ingenieros, software y otros factores de proceso y producto.

Un modelo algorítmico de costes puede construirse analizando los costes y los atributos de proyectos completados y encontrando una fórmula que los englobe y aproxime hacia la experiencia actual.

"Los modelos algorítmicos de costes se utilizan principalmente para hacer estimaciones de coste de desarrollo de software, pero Boehm, describe una serie de otros usos para la estimación algorítmica de costes, que incluyen estimaciones para investigadores en compañías de software, estimaciones de estrategias alternativas para ayudar a evaluar los riesgos y estimaciones para la toma de decisiones sobre reutilización, reorganización o subcontratación."<sup>11</sup>

Si se utilizan los modelos algorítmicos para estimar los costes, se debe crear un rango de estimaciones (la peor, la esperada y la mejor) en lugar de una sola estimación y aplicar la fórmula de costes a todas ellas. Las estimaciones son más precisas cuando se conoce el tipo de software a desarrollar, cuando se ha calibrado el modelo utilizando datos locales y cuando el lenguaje de programación y el hardware han sido predefinidos.

La precisión de las estimaciones producidas por un modelo algorítmico de costes depende de la información del sistema que esté disponible. Conforme avance el proceso de software, más información estará disponible y las estimaciones serán más precisas cada vez.

l

<sup>&</sup>lt;sup>11</sup> SOMMERVILLE, Ian. Ingeniería del software. Alfonso, María. Botía, Antonio. Mora, Francisco. Trigueros, José. (traducción). p. 576.

# **5.1.1.1. El modelo COCOMO**

Se han propuesto varios modelos algorítmicos como base para estimar el esfuerzo, agenda y costes de un proyecto de software. Estos son similares conceptualmente, pero utilizan diferentes valores en sus parámetros.

"El modelo que se analiza aquí es el modelo COCOMO (por su acrónimo en inglés Constructive Cost Model). El modelo COCOMO es un modelo empírico que se obtuvo recopilando datos de varios proyectos grandes. Estos datos fueron analizados para describir las fórmulas que mejor se ajustaban a las observaciones. El modelo COCOMO se divide en tres submodelos que se describen a continuación:" <sup>12</sup>

- Modelo básico: esta estimación se utiliza para obtener una primera aproximación del esfuerzo (y el costo) del desarrollo de software en función del tamaño del programa, expresado en líneas de código estimadas (LDC).
- Modelo intermedio: el modelo intermedio calcula el esfuerzo del desarrollo de software en función del tamaño del programa y de un conjunto de conductores de costo que incluyen la evaluación subjetiva del producto, del hardware, del personal y de los atributos del proyecto.
- Modelo avanzado: el modelo avanzado incorpora todas las características de la versión intermedia y lleva a cabo una evaluación del impacto de los conductores de costo en cada fase (análisis, diseño, etcétera) del transcurso de ingeniería del software.

l

<sup>&</sup>lt;sup>12</sup> SOMMERVILLE, Ian. Ingeniería del software. Alfonso, María. Botía, Antonio. Mora, Francisco. Trigueros, José. (traducción). p. 572.

"El modelo COCOMO describe tres tipos de modos en los cuales se clasifica cada tipo de proyecto, estos son:

- Modo orgánico: proyectos bien definidos y desarrollados por equipos pequeños.
- Modo semiacoplado o semilibre: proyectos más complejos donde los miembros del equipo pueden tener experiencia limitada en este tipo de proyectos.
- Modo empotrado o rígido: proyectos complejos donde el software es parte de un conjunto complejo de hardware, reglas y procedimientos.

El modelo COCOMO utiliza ecuaciones y tablas de constantes para sus tres métodos, las ecuaciones son las siguientes:" 13

 $E = a (Kl) \wedge b * m(x)$ , en persona-mes.

Tdev =  $c$  (E)  $\wedge$  d, en meses.

 $P = E / T$ dev, en personas.

Donde:

l

 $E$  = es el esfuerzo requerido por el proyecto, en persona-mes.

 $\frac{1}{2}$  = es el tiempo requerido por el proyecto, en meses.

 $P = es el número de personas requerido por el proyecto.$ 

a,b,c y d = son constantes con valores definidos en una tabla, según cada submodelo.

 $m(x)$  = es un multiplicador que depende de 15 atributos.

<sup>&</sup>lt;sup>13</sup> Modelos de estimación. [en línea]. [http://es.wikipedia.org/wiki/COCOMO.](http://es.wikipedia.org/wiki/COCOMO) Consulta: 18 de enero de 2012.

# **5.2. Estimación del costo del sistema**

Para tener una estimación más precisa del sistema a realizar, se utilizará el método COCOMO, en sus tres modelos, para luego realizar una normalización de los costos obtenidos y estimar así el costo total. Para la estimación del costo se tomarán como base los siguientes parámetros:

- Miles de líneas de código aproximadas: 15 000 LDC
- Tipo de aplicación: modo orgánico
- Personas involucradas: 1
- Pago mensual por persona: Q8 000,00

# **5.2.1. Estimación con COCOMO básico**

Tomando como referencia las fórmulas expuestas anteriormente, se procede a estimar el costo del sistema utilizando el modelo básico.

Esfuerzo = 2,40 (14,302)  $\land$  (1,05) = 39,21 personas/mes Tiempo esperado = Esfuerzo/personas involucradas  $= 39,21 / 1 = 39,21$  meses Costo del sistema = costo por persona \* número de personas\* tiempo estimado  $= 8000,00 * 1 * 39,21 = 313680,00$ 

Utilizando el método básico de COCOMO se obtuvo una estimación poco precisa la cual es Q313 680,00

# **5.2.2. Estimación con COCOMO intermedio**

Para ser más precisos en la estimación del costo del sistema se utilizará el modelo intermedio de COCOMO, para esto se hace uso de la tabla III, de la siguiente página, en donde se tomará en consideración aspectos más específicos del desarrollo del sistema.

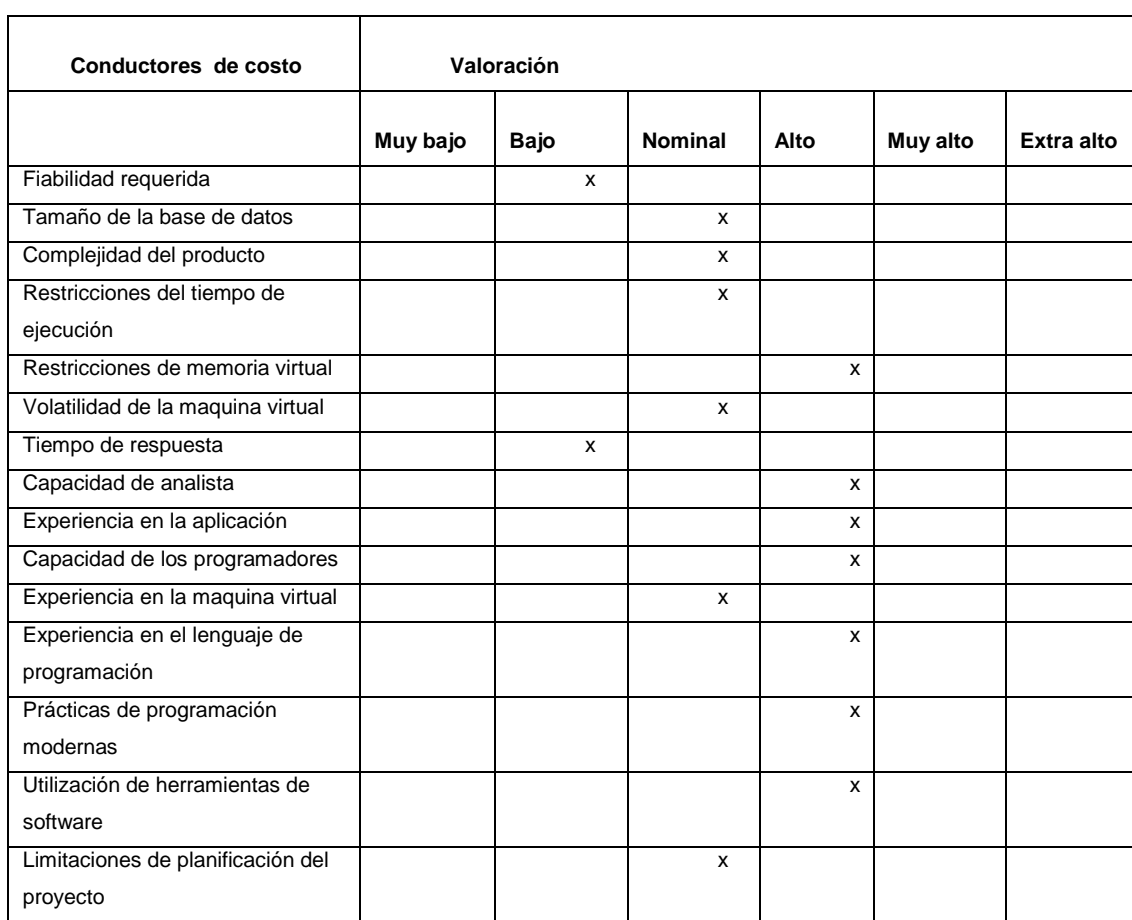

# Tabla III. **Ponderación para los 15 atributos de COCOMO intermedio**

#### Fuente: COCOMO Intermedio.

[en línea] http://es.wikipedia.org/wiki/COCOMO. Consulta: 18 de enero de 2012.

El resultado de la multiplicación de los factores de la tabla tiene como resultado 0,42968725 este factor se agrega en la fórmula de esfuerzo para ser multiplicado.

Esfuerzo = 3,20 (14,302)  $\land$  (1,05)  $*$  0.42968725 = 22,46 personas/mes Tiempo esperado = Esfuerzo / Personas involucradas  $= 22,46$  / 1 = 22,46 = 22,46 meses

Se procede a calcular el costo del sistema mediante la siguiente fórmula:

Costo del sistema = costo por persona \* número de personas \* tiempo estimado Costo del sistema = 8 000,00 \* 1 = 179 680,00

Utilizando el método intermedio de COCOMO se obtuvo una estimación más precisa de Q179 680,00 que es el costo de realizar el sistema.

# **6. PLAN DE CAPACITACIÓN**

La capacitación es una inversión no un gasto, el tiempo que el personal invierta en aprender será recompensado más adelante en la aplicación de su trabajo, en algunos casos se verá la reducción del tiempo del trabajo que se realice, tiempo que el personal invierta para aplicar los conocimientos recién adquiridos ya es una ventaja, para la organización.

En el CGP+L se proporcionó la capacitación para los usuarios del sistema, como apoyo se les entregó a los administradores los manuales de usuario del sistema de gestión de indicadores y el manual del sitio web, en ellos se encuentra el detalle completo de lo que se explicará en este capítulo.

### **6.1. Puntos expuestos del sistema de gestión de indicadores**

Los siguientes puntos fueron expuestos durante la capacitación, a continuación se detallan los módulos y cada uno de las funcionalidades que existen dentro de estos.

### **6.1.1. Módulo empresa**

 Agregar empresa: se explicó la forma en que se agregará una nueva empresa al sistema, este módulo en su interfaz principal muestra el listado de las empresas existentes, en la esquina superior izquierda se encontrará la opción de agregar, está mostrará un formulario para ingresar los datos de la empresa.

- Editar y eliminar empresa: se explicó la funcionalidad para editar o eliminar una empresa. La opción para editar está representada por la imagen de un lápiz y la opción eliminar por la imagen del círculo de color rojo.
- Buscar empresa: se explicó la funcionalidad para realizar las búsquedas de las empresas en este módulo.

# **6.1.2. Módulo servicio**

- Agregar servicio: se explicó la funcionalidad para agregar un nuevo servicio que la organización prestará, la interfaz principal muestra el listado de servicios existentes, en la parte superior derecha existe la opción agregar servicio, al elegir este se mostrará un formulario donde se podrá ingresar la información del nuevo servicio.
- Editar y eliminar servicio: se explicó la funcionalidad para eliminar un servicio existente. La opción editar está representada por la imagen de un lápiz y la opción eliminar por la imagen del círculo color rojo.

# **6.1.3. Módulo sector**

 Agregar sector: se explicó la funcionalidad para agregar un nuevo sector, en la parte superior izquierda aparece la opción agregar sector, está desplegará un formulario en el cual se ingresan los datos del nuevo sector.

 Editar y eliminar sector: se explicó la funcionalidad para eliminar y editar un sector existente. La opción editar está representada por la imagen de un lápiz y la opción eliminar por la imagen de un círculo rojo.

# **6.1.4. Módulo de capacitación o sensibilización**

- Agregar capacitación o sensibilización: se explicó la funcionalidad para agregar un servicio prestado de tipo capacitación y sensibilización. La interfaz principal de este módulo muestra el listado de las capacitaciones y sensibilizaciones existentes.
- Eliminar y editar capacitación o sensibilización: se explicó la funcionalidad para editar o eliminar un servicio de tipo capacitación o sensibilización. La opción editar está representada por la imagen del lápiz y la opción eliminar está representada por el círculo color rojo.
- Buscar capacitación o sensibilización: se explicó la funcionalidad para realizar búsquedas de servicios prestados. Se explican las diferentes formas para realizar una búsqueda en este módulo.

# **6.1.5. Módulo evolución en planta**

 Agregar evaluación en planta: se explicó la funcionalidad para agregar un nuevo servicio de tipo evaluación en planta. La interfaz principal de este módulo muestra un listado de evaluaciones existentes.

- Editar o eliminar evaluación en planta: se explicó la funcionalidad para editar o eliminar una evaluación en planta, la opción editar está representada por la imagen de un lápiz y la opción eliminar por la imagen de un círculo color rojo.
- Buscar evaluación en planta: se explicó la funcionalidad para realizar las diferentes formas de realizar búsquedas en este módulo.

# **6.1.6. Módulo otros servicios**

- Agregar otros servicios: se explicó la funcionalidad para agregar un servicio, acá se agregarán servicios que no sean evaluaciones en planta, capacitaciones o sensibilizaciones.
- Editar o eliminar otros servicios: se explicó la funcionalidad para editar o eliminar en este módulo. La opción editar está representada por la imagen del lápiz y la opción eliminar está representada por la imagen del círculo de color rojo.
- Buscar otros servicios: se explicó la funcionalidad para realizar los diferentes tipos de búsqueda en este módulo.

# **6.1.7. Módulo reporte**

Se explicó el listado de los indicadores generados a través de las diferentes fórmulas matemáticas, en este se muestran indicadores de cada uno de los módulos, así como, los indicadores que relacionan a estos.

### **6.2. Puntos expuestos sobre el sitio web**

Los puntos expuestos durante la capacitación para la utilización del sitio web se detallan a continuación, entre estos está la gestión de usuario, creación de páginas principales, noticias recientes, enlaces a redes sociales y disclaimer.

# **6.2.1. Usuarios**

- Cambiar nombre y contraseña al usuario administrador: se explicó la forma para realizar cambios de nombre y contraseña al usuario administrador, editar la cuenta del administrador.
- Estado y roles: se explicó cómo cambiar el estado de un usuario registrado y la forma en que se pueden cambiar los roles de cada usuario.
- Opciones de idioma y regionalización: se explicó la forma para cambiar el contenido entre varios idiomas y como cambiar la zona horaria.
- Superposición administrativa: se explicó la forma de cómo elegir la plantilla de las páginas de administración.
- Contacto: se explicó la forma de comunicación de usuarios hacia el administrador.
- Nueva cuenta de usuario: se explicó la forma en que se crea una nueva cuenta de usuario y la secuencia completa que está lleva para que el administrador la apruebe y está luego pueda ser activada.

# **6.2.2. Menú principal**

- Editar página existente: se explicó la forma en que se puede editar completamente una página existente, títulos, texto, tamaño, etcétera.
- Gestionar imagen: se explicó la forma de agregar una nueva imagen, explicando detalladamente cómo usar un programa FTP, para subir la imagen al servidor, la carpeta en que se deben ubicar y cómo enlazarlas a las páginas creadas. Se explicó la forma en que una imagen puede ser redimensionada en la página y cómo eliminarla.
- Gestionar enlace: se explica la forma en que se agrega un enlace a una página existente, cómo direccionarlo hacia otra página, a un texto específico y cómo eliminar dicho enlace.
- Gestionar vídeo: se explica la forma en que se agrega un vídeo a una página existente y cómo redimensionar su tamaño, así como, eliminarlo. Para eliminar un vídeo basta con seleccionar la opciones editar página, seleccionar el cuadro del vídeo en la página y presionar el botón suprimir.
- Agregar página al menú principal: se explicó la forma de cómo agregar y eliminar una página que está enlazada al menú principal, está creará automáticamente su enlace en la pestaña que se elija.
- Eliminar página del menú principal: se explicó la funcionalidad para eliminar una página del menú principal.
### **6.2.3. Página principal**

- Agregar una página principal: se explicó cómo se puede crear una página principal, esto se hace de la misma forma en que se crea una página para el menú principal, con la única diferencia que no se crea ningún enlace. Para editar la página agregar el texto, imágenes, vídeos, etcétera, se hace de la misma forma explicada antes.
- Modificar y eliminar una página principal: se explicó la funcionalidad que permite modificar y eliminar una página principal, desde la opción editar página existente y la opción eliminar página del menú principal.

### **6.2.4. Menú noticias recientes**

- Agregar nuevo enlace: se explicó la funcionalidad para agregar un enlace en el menú de noticias recientes, desde este se puede configurar la ubicación del enlace y el formato del texto, esto desde el submenú opciones de ruta URL.
- Modificar y eliminar enlace: se explicó el funcionamiento para modificar un enlace, bastará con colocarse sobre el menú noticias recientes, para que aparezca el submenú, se debe elegir la opción listar enlaces para visualizar los enlaces a editar o eliminar.

### **6.2.5. Enlace para redes sociales**

 Agregar nuevo enlace: se explicó la forma para agregar un nuevo enlace hacia una red social, habilitando el submenú configurar bloque.

 Modificar o eliminar enlace: se explicó la funcionalidad para modificar y eliminar un enlace hacia una red social y modificar la imagen asociada al enlace, habilitando el submenú propiedades de imagen. Para eliminar la imagen sólo se debe seleccionar y presionar la opción suprimir.

#### **6.2.6. Disclaimer**

 Modificar disclaimer: se explicó la funcionalidad para realizar modificaciones, este bloque ya está integrado en la página principal, ya sólo se debe habilitar el submenú del bloque configurar bloque.

### **6.2.7. Imágenes aleatorias de la página principal**

- Agregar imagen: se explicó la funcionalidad de agregar al carrusel de la página principal una imagen, esto desde el submenú apariencia y luego seleccionar el tema instalado, este mostrará las imágenes existentes y la opción cargar nueva imagen.
- Eliminar imagen: se explicó la funcionalidad para eliminar una imagen del carrusel, desmarcando la opción publicado del listado de imágenes existentes y marcar la opción eliminar imagen.

## **6.2.8. Subir documentos mediante FTP, para ser descargados desde el sitio**

Se explicó la funcionalidad para subir documentos al servidor, se explicó cómo construir la jerarquía de carpetas para almacenar dichos documentos, así como, la forma de instalar un programa FTP para gestionar los documentos en el servidor.

### **6.2.9. Otras opciones administrativas del sitio web**

- Estructura: este muestra un menú para acceder a los bloques, formulario de contacto, menús, taxonomía y tipos de contenido, la sección de bloques, permite agregar o eliminar un bloque, por ejemplo, desde acá, se podría quitar el bloque noticias recientes, cambiar opciones del formulario de contacto, por ejemplo, el correo del sitio, modificar los enlaces al menú principal.
- Panel de control: esta muestra un listado en donde se pueden editar y eliminar las páginas del menú principal.
- Contenido: este muestra un listado del contenido existente en el menú principal, mostrando el nombre del autor, el estado en que se encuentra, la fecha de actualización, el idioma y una opción de operaciones.
- Apariencia: este muestra las diferentes plantillas o temas instalados en el sitio.
- Persona: este describe un listado de usuarios, su estado, el rol, el tiempo que tiene de ser miembro, el último acceso y la opción operaciones desde donde se podrá editar cada uno de estos.
- Módulos: en este se podrá instalar cualquier módulo que sea necesitado por el web máster, por ejemplo, un módulo para OpenID, entre otros.
- Configuración: en este se podrán configurar las opciones de cuenta, información del sitio, bloqueo de IP, configuración de cron, estilos de imágenes, alias de URL, opciones de búsqueda, entre otras.
- Informes: este contiene informe de estado funcional del sitio, actualizaciones disponibles, eventos registrados, frases principales de búsqueda, principales errores de acceso denegado, página no encontrada, entre otros.
- Ayuda: este es un manual de ayuda para aspectos muy técnicos del sitio.

### **CONCLUSIONES**

- 1. La construcción de este sistema agiliza el proceso de gestión de la información recabada por el CGP+L, almacenando toda la información en una base de datos, eliminando así la dependencia de los archivos de texto donde se guardaba la información anteriormente.
- 2. El sistema facilitará el ingreso de los datos, seccionando el sistema por los módulos empresa, servicio, sector, capacitaciones y sensibilizaciones, evaluaciones en planta y otros servicios.
- 3. Se implementaron diferentes tipos de búsqueda de acuerdo al módulo, estas pueden ser por nombre de empresa, por capacitación, por sensibilización, capacitador, rango de fechas, por una fecha específica, reduciendo así el tiempo de búsqueda.
- 4. Se genera un reporte basado en toda la información recabada, este es calculado por medio de fórmulas matemáticas proporcionadas por el CGP+L, esto genera un reporte en formato PDF con diferente tipo de indicadores.
- 5. Se desarrolló un sitio web en el cual se podrá publicar todo tipo de información, sus actividades, su política de calidad y ambiente, capacitaciones, asistencia técnica, servicio de medición entre otra información, el autor podrá crear un nuevo artículo, subir fotografías, vídeos, colocar enlaces de descarga de los diferentes documentos que se quieran publicar.

6. Se realizaron capacitaciones al personal para los diferentes tipos de usuarios tanto para el sistema que gestionará la información recabada, así como para el sitio web, apegado a esto se entregaron los respectivos manuales de usuario.

### **RECOMENDACIONES**

- 1. La implementación de la automatización en los procesos de evaluación de las empresas podría permitir al encargado de la empresa que se evalúa ingresar directamente los datos y este pueda generar predicciones a futuro, para esto se tendría que implementar otro modelo matemático y así obtener los posibles ahorros que podría tener la reducción de un recurso en especifico, esto llevaría a fomentar la implementación de proyectos tecnológicos novedosos dentro del área de la Producción más Limpia.
- 2. Implementar una infraestructura basada en Cloud Computing, está proporcionará mayor capacidad de adaptación, recuperación completa de pérdida de datos y reducción en tiempos de inactividad y requiere mucha menor inversión para empezar a trabajar, así como, el uso eficiente de la energía, comparado con el servidor tradicional dentro de la empresa.
- 3. Mantenimiento y actualización de todos los servicios en el servidor en donde está alojado el sistema, ya que anteriormente se tenía una base de datos desactualizada, esto ayudará a reducir posibles problemas de seguridad en versiones anteriores.
- 4. Verificación las actualizaciones del CMS antes de instalarlas, para no afectar ningún módulo o funcionalidad existente.

5. Leer los manuales de usuario proporcionados para conocer con más detalle todos los beneficios del software y no cometer un uso inadecuado de este.

# **BIBLIOGRAFÍA**

- 1. *Apache Subversion*. [en línea] http://svnbook.spears.at/nightly/es/svnbook.html. [Consulta: 12 de enero de 2012].
- 2. Centro Guatemalteco de Producción Más Limpia. *Asistencia Técnica* [en línea] http://www.cgpl.org.gt/asistenciatecnica. [Consulta: 10 de enero de 2012].
- 3. \_\_\_\_\_\_\_\_\_\_.*Quiénes somos* [en línea]. http://www.cgpl.org.gt/cgpl. [Consulta: 10 enero de 2012].
- 4. *COCOMOIntermedio*. [en línea]. http://es.wikipedia.org/wiki/COCOMO. [Consulta: 18 de enero de 2012].
- 5. *Drupal*. [en línea]http://groups.drupal.org/node/148379. [Consulta: 10 de enero de 2012].
- *6.* GRAMAJO, Javier. *Economías basadas en la gestión del conocimiento: caracterización de América Latina por medio de indicadores de desarrollo humano, económicos-geopolítica, ciencia-tecnología*. Memorial de América Latina. Brasil: FLACSO 2009. 28 p.
- 7. *Modelos de estimación*. [en línea]. http://es.wikipedia.org/wiki/COCOMO. [Consulta: 18 de enero de 2012].
- *8.* Ministerio de Ambiente y Recursos Naturales. *Estudio sobre Promoción de la Transferencia y Asimilación de Tecnología de Producción Más Limpia en el Sector Productivo del País: Estudio de Casos y su Presentación.* Guatemala: MARN, 2010. p. 1.
- 9. MISHRA, Jibitesh; MOHANTY, Ashok. *Software Engineering*.USA: Pearson Education, 2011. 400 p. ISBN: 9788131758694.
- 10. *PHPUnit*. [en línea]. http://www.phpunit.de/manual/current/en/. [Consulta: 14 de enero de 2012].
- 11. *Plantilla Software ArchitectureDocument*. [en línea]. http://www.ts.mah.se/RUP/RationalUnifiedProcess/webtmpl/templa tes/a\_and\_d/rup\_sad.ht. [Consulta: 14 de enero de 2012].
- 12. *Servidor HTTP Apache*. [en línea]. http://es.wikipedia.org/wiki/Servidor\_HTTP\_Apache. [Consulta: 10 de enero de 2012].
- 13. SOMMERVILLE, Ian. *Ingeniería del software*.7a ed. Madrid: Person Educación, 2005. 691 p. ISBN: 84-7829-074-5.